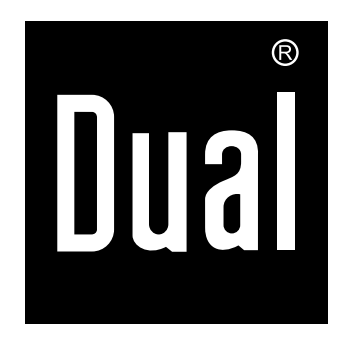

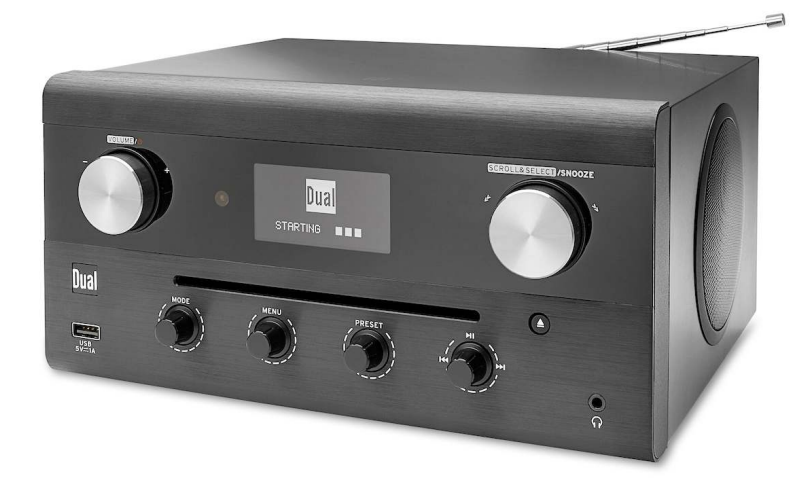

# **CR 900 Phantom Design CD-Digitalradio**

# **Bedienungsanleitung**

# **Das Vorwort**

Diese Bedienungsanleitung hilft Ihnen beim

- bestimmungsgemäßen und
- sicheren

Gebrauch Ihres Radios, im folgenden Internetradio, Anlage oder Gerät genannt.

# **Die Zielgruppe der Bedienungsanleitung**

Die Bedienungsanleitung richtet sich an jede Person, die das Gerät

- aufstellt,
- bedient,
- reinigt
- oder entsorgt.

# **Die Gestaltungsmerkmale dieser Bedienungsanleitung**

Verschiedene Elemente der Bedienungsanleitung sind mit festgelegten Gestaltungsmerkmalen versehen. So können Sie leicht feststellen, ob es sich um

normalen Text,

- Aufzählungen oder
- $\rightarrow$ Handlungsschritte handelt.

Versuchen Sie niemals ein defektes Gerät selbst zu reparieren. Wenden Sie sich immer an eine unserer Kundendienststellen.

## **Bestimmungsgemäßer Gebrauch**

Dieses Gerät ist nur zum Gebrauch in geschlossenen Räumen zur Musikwiedergabe (Radio, CD, USB ...) bestimmt. Eine andere oder darüber hinausgehende Benutzung gilt als nicht bestimmungsgemäß.

Das Gerät ist für den privaten Gebrauch konzipiert und nicht für gewerbliche Zwecke geeignet.

Namen der erwähnten Firmen, Institutionen oder Marken sind Warenzeichen oder eingetragene Warenzeichen der jeweiligen Inhaber. Bluetooth is a registered trademark owned by Bluetooth SIG, Inc.

The Spotify software is subject to third party licenses found here:

www.spotify.com/connect/third-party-licenses

#### **Teste Premium 30 Tage lang gratis unter**

#### **spotify.com/freetrial**

In seltenen Fällen kann es passieren, dass die Software des Gerätes "einfriert" und das Gerät nicht mehr auf eine Bedienung reagiert. In diesem Falle gehen Sie bitte folgendermaßen vor:

- Gerät ausschalten, Netzstecker ziehen
- Kurze Zeit warten
- Netzverbindung wieder herstellen
- Gerät einschalten.

Der Systemspeicher wird zurückgesetzt und das Gerät ist wieder betriebsbereit.

#### **Ersatzeile & Zubehör:**

Die Verfügbarkeit von passendem Zubehör und Ersatzteilen für Ihr Gerät können Sie rund um die Uhr unter http://www.dual-shop.de/ersatzteile-zubehoer/ erfragen. Bitte beachten Sie, dass wir nur an eine Anschrift innerhalb von Deutschland versenden können.

# **Inhaltsverzeichnis**

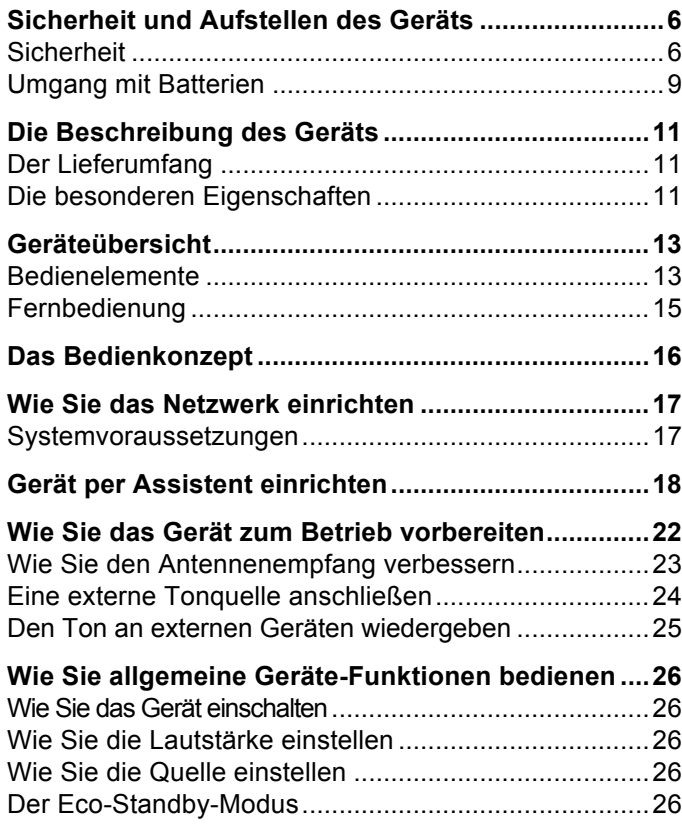

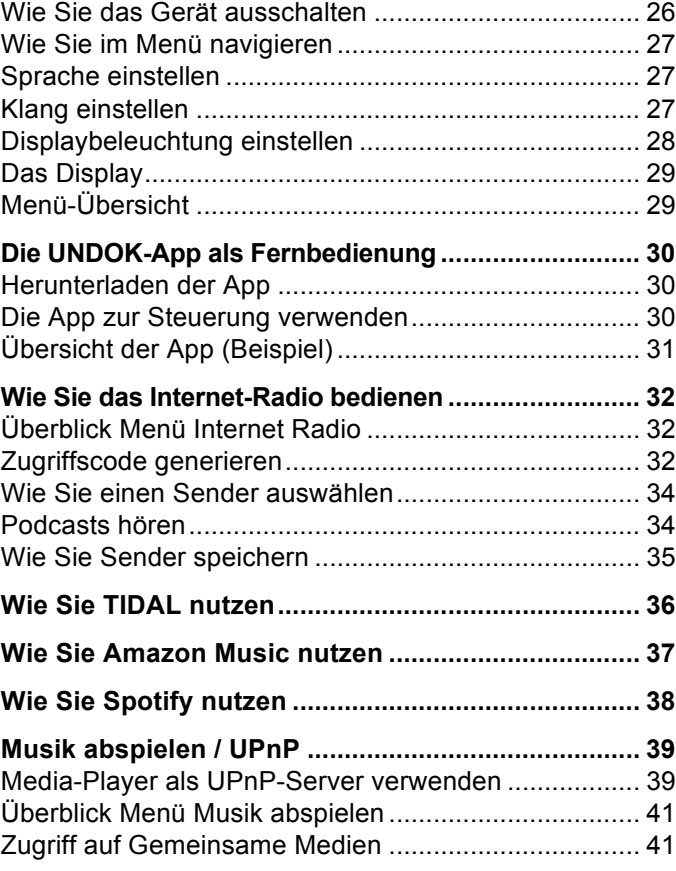

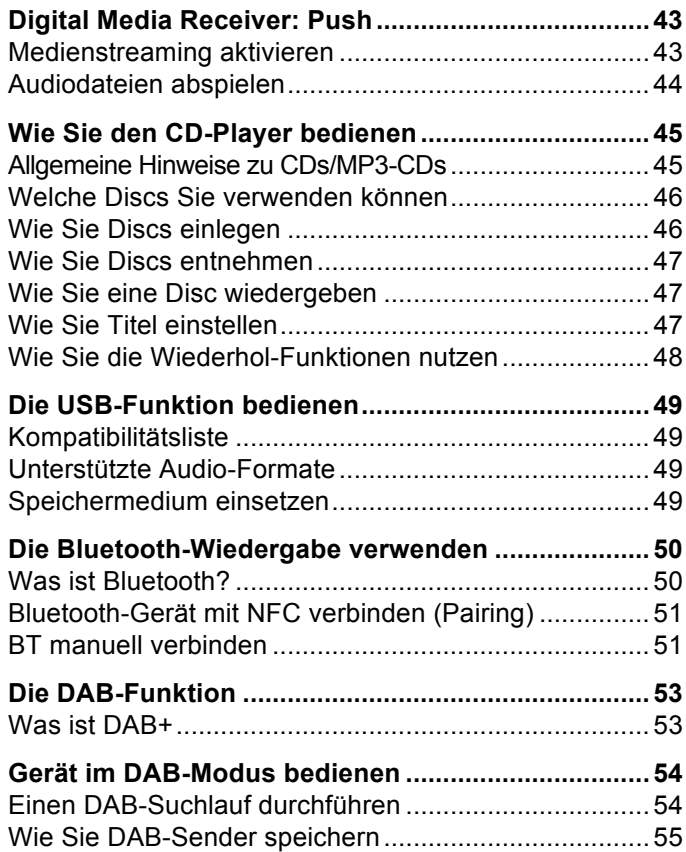

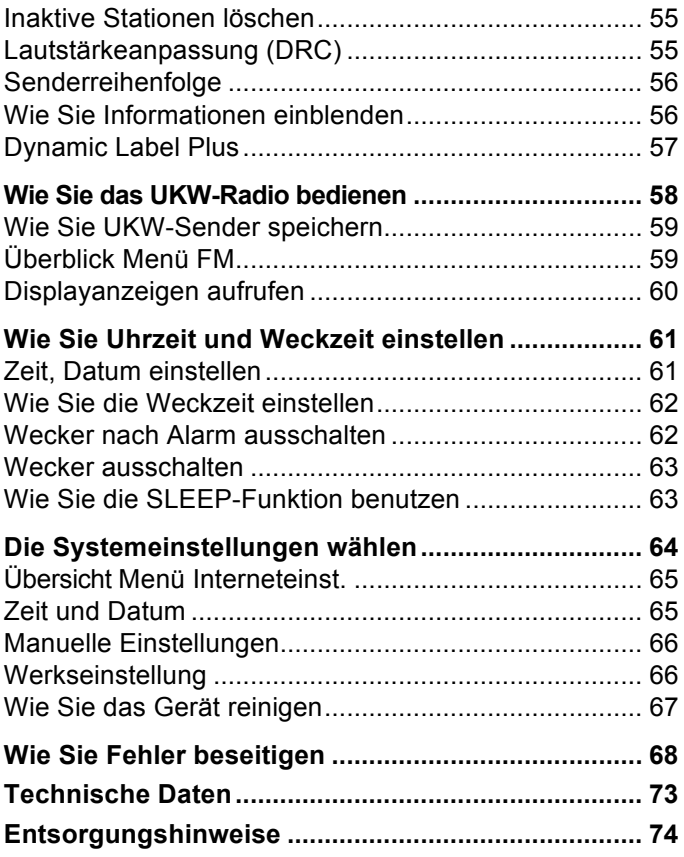

## **Sicherheit und Aufstellen des Geräts**

Lesen Sie bitte alle Sicherheitshinweise sorgfältig durch und bewahren Sie diese für spätere Fragen auf. Befolgen Sie immer alle Warnungen und Hinweise in dieser Bedienungsanleitung und auf der Rückseite des Geräts.

# **Sicherheit**

### **Vorsicht im Umgang mit dem Netzadapter!**

- Das Gerät darf nur an eine Netzspannung von 100- 240 V~, 50/60 Hz angeschlossen werden. Versuchen Sie niemals, das Steckernetzteil mit einer anderen Spannung zu betreiben.
- Verwenden Sie nur das mitgelieferte Steckernetzteil.
- Wenn das Netzkabel defekt ist bzw. wenn das Gerät sonstige Schäden aufweist, darf es nicht in Betrieb genommen werden.
- Das Steckernetzteil darf erst angeschlossen werden, nachdem die Installation vorschriftsmäßig beendet ist.
- Beim Abziehen des Steckernetzteil von der Steckdose am Steckernetzteil ziehen - nicht am Kabel.
- Um Feuergefahr und die Gefahr eines elektrischen Schlages zu vermeiden, setzen Sie das Gerät weder Regen noch sonstiger Feuchtigkeit aus.
- Nehmen Sie das Gerät nicht in der Nähe von Badewannen, Swimmingpools oder spritzendem Wasser in Betrieb.
- Stellen Sie keine Behälter mit Flüssigkeit, z.B. Blumenvasen, auf das Gerät. Diese könnten umfallen, und die auslaufende Flüssigkeit kann zu erheblicher Beschädigung bzw. zum Risiko eines elektrischen Schlages führen.
- Sollten Fremdkörper oder Flüssigkeit in das Gerät gelangen, ziehen Sie sofort den Netzstecker aus der Steckdose. Lassen Sie das Gerät von qualifiziertem Fachpersonal überprüfen, bevor Sie es wieder in Betrieb nehmen. Andernfalls besteht die Gefahr eines elektrischen Schlags.
- Öffnen sie nicht das Gehäuse. Andernfalls besteht die Gefahr eines elektrischen Schlags.
- Versuchen Sie niemals ein defektes Gerät selbst zu reparieren. Wenden Sie sich immer an eine unserer Kundendienststellen.
- Es dürfen keine offenen Brandquellen, wie z.B. brennende Kerzen auf das Gerät gestellt werden.
- Lassen Sie Kinder niemals unbeaufsichtigt dieses Gerät benutzen.
- Die Anschlusskontakte auf der Geräterückseite nicht mit metallischen Gegenständen oder den Fingern berühren. Die Folge können Kurzschlüsse sein.
- Überlassen Sie Wartungsarbeiten stets qualifiziertem Fachpersonal. Andernfalls gefährden Sie sich und andere.
- Das Gerät bleibt auch in ausgeschaltetem Zustand mit dem Stromnetz verbunden. Ziehen Sie das Steckernetzteil aus der Steckdose, falls Sie das Gerät über einen längeren Zeitraum nicht benutzen.
- Hören Sie Musik nicht mit großer Lautstärke. Dies kann zu bleibenden Gehörschäden führen.
- Dieses Gerät ist nicht dafür bestimmt, durch Personen (einschließlich Kinder) mit eingeschränkten physischen, sensorischen oder geistigen Fähigkeiten oder mangels Erfahrung und/oder mangels Wissen benutzt zu werden, es sei denn, sie werden durch eine für ihre Sicherheit zuständige Person beaufsichtigt oder erhielten von ihr Anweisungen, wie das Gerät zu benutzen ist.
- Es ist verboten Umbauten am Gerät vorzunehmen.
- Beschädigte Geräte bzw. beschädigte Zubehörteile dürfen nicht mehr verwendet werden.
- Das Etikett mit der Produktbezeichnung befindet sich auf der Rückseite des Geräts.
- Dieses Produkt ist nicht zum Einsatz im Freien geeignet. Verwenden Sie es nur innerhalb von Gebäuden und nicht in Campingfahrzeugen, auf Booten oder in ähnlichen Umgebungen.
- Das Gerät darf nur auf einer festen horizontalen, vibrationsfreien Fläche aufgestellt werden.

Der CD-Player verwendet einen unsichtbaren Laserstrahl. Dieser kann Ihre Augen bei falscher Handhabung verletzen. Schauen Sie niemals in das geöffnete CD-Fach.

 Dieses Gerät wurde als Laser-Gerät der Klasse 1 (CLASS 1 LASER) eingestuft. Der entsprechende Aufkleber (CLASS 1 LASER PRODUCT) befindet sich auf der Rückseite des Geräts.

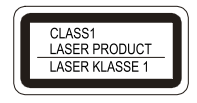

#### /!\  **Erstickungsgefahr!**

Verpackung und deren Teile nicht Kindern überlassen.

Erstickungsgefahr durch Folien und anderen Verpackungsmaterialien.

## **Aufstellen des Geräts**

- Stellen Sie das Gerät auf einen festen, sicheren und horizontalen Untergrund. Sorgen Sie für gute Belüftung.
- Stellen Sie das Gerät nicht auf weiche Oberflächen wie Teppiche, Decken oder in der Nähe von Gardinen und Wandbehängen auf. Die Lüftungsöffnungen könnten verdeckt werden. Die notwenige Luftzirkulation kann dadurch unterbrochen werden. Dies könnte möglicherweise zu einem Gerätebrand führen.
- Das Gerät darf nicht durch Gardinen, Decken oder Zeitungen verdeckt werden
- Stellen Sie das Gerät nicht in der Nähe von Wärmequellen wie Heizkörpern auf. Vermeiden Sie direkte Sonneneinstrahlungen und Orte mit außergewöhnlich viel Staub.
- Der Standort darf nicht in Räumen mit hoher Luftfeuchtigkeit, z.B. Küche oder Sauna, gewählt werden, da Niederschläge von Kondenswasser zur Beschädigung des Gerätes führen können. Das Gerät ist für die Verwendung in trockener Umgebung und in gemäßigtem Klima vorgesehen und darf nicht Tropf- oder Spritzwasser ausgesetzt werden.
- Stellen Sie keine schweren Gegenstände auf das Gerät.
- Beachten Sie, dass die Gerätefüße u.U. farbige Abdrücke auf bestimmten Möbeloberflächen hinterlassen könnten. Verwenden Sie einen Schutz zwischen Ihren Möbeln und dem Gerät.
- Wenn Sie das Gerät von einer kalten in eine warme Umgebung bringen, kann sich im Inneren des Geräts Feuchtigkeit niederschlagen. Warten Sie in diesem Fall etwa eine Stunde, bevor Sie es in Betrieb nehmen.
- Verlegen Sie das Kabel des Steckernetzteils so, dass niemand darüber stolpern kann.
- Stellen Sie sicher, dass das Kabel des Steckernetzteils oder der Stecker immer leicht zugänglich sind, sodass Sie das Gerät schnell von der Stromversorgung trennen können! Die Steckdose sollte möglichst nah am Gerät sein.
- Zur Netzverbindung Steckernetzteil vollständig in die Steckdose stecken.
- Verwenden Sie einen geeigneten, leicht zugänglichen Netzanschluss und vermeiden Sie die Verwendung von Mehrfachsteckdosen!
- Steckernetzteil nicht mit nassen Händen anfassen, Gefahr eines elektrischen Schlages!
- Bei Störungen oder Rauch- und Geruchsbildung aus dem Gehäuse sofort Steckernetzteil aus der Steckdose ziehen! Verständigen Sie den Service.
- Ziehen Sie vor Ausbruch eines Gewitters das Steckernetzteil.
- Das Gerät nicht in der Nähe von Geräten aufstellen, die starke Magnetfelder erzeugen (z.B. Motoren, Lautsprecher, Transformatoren).
- Das Gerät nicht in einem geschlossenen und in der prallen Sonne geparkten Wagen liegen lassen, da sich sonst das Gehäuse verformen kann.

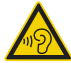

Zu hohe Lautstärke, besonders bei Kopfhörern, kann zu Gehörschäden führen.

### **Fernbedienung:**

 Wenn das Gerät längere Zeit nicht betrieben wird, entnehmen Sie alle Batterien, da diese auslaufen und das Gerät beschädigen können.

### **USB-Medien:**

- Verwenden Sie kein USB-Kabel zum Anschluss von USB-Medien an die USB-Schnittstelle. Der USB-Anschluss ist nur zum direkten Anschluss von USB-Medien ausgelegt.
- Nicht zu direktem Anschluss an PCs geeignet!

# **Umgang mit Batterien**

- Achten Sie darauf, dass Batterien nicht in die Hände von Kindern gelangen. Kinder könnten Batterien in den Mund nehmen und verschlucken. Dies kann zu ernsthaften Gesundheitsschäden führen. In diesem Fall sofort einen Arzt aufsuchen! Bewahren Sie deshalb Batterien und Fernbedienung für Kleinkinder unerreichbar auf.
- Normale Batterien dürfen nicht geladen, mit anderen Mitteln reaktiviert, nicht auseinandergenommen, erhitzt oder ins offene Feuer geworfen werden (**Explosionsgefahr!**).
- Wechseln Sie schwächer werdende Batterien rechtzeitig aus. Batteriekontakte und Gerätekontakte vor dem Einlegen reinigen.
- Wechseln Sie immer alle Batterien gleichzeitig aus und verwenden Sie Batterien des gleichen Typs.
- Bei falsch eingelegter Batterie besteht **Explosionsgefahr**!
- Versuchen Sie nicht, die Batterie wiederaufzuladen, auseinander zu nehmen, auf eine Temperatur von über 100°C zu erhitzen oder zu verbrennen.

 Entsorgen Sie verbrauchte Batterien sofort. Ersetzen Sie Batterien nur durch Batterien des richtigen Typs und der richtigen Modellnummer

### **Vorsicht!**

- Batterien keinen extremen Bedingungen aussetzen. Nicht auf Heizkörpern ablegen, nicht direkter Sonnenstrahlung aussetzen!
- Ausgelaufene oder beschädigte Batterien können bei Berührung mit der Haut Verätzungen verursachen. Benutzen Sie in diesem Fall geeignete Schutzhandschuhe. Reinigen Sie das Batteriefach mit einem trockenen Tuch.

### **Wichtiger Hinweis zur Entsorgung:**

Batterien können Giftstoffe enthalten, die die Gesundheit und die Umwelt schädigen.

- Batterien unterliegen der Europäischen Richtlinie 2006/66/EG. Diese dürfen nicht mit dem normalen Hausmüll entsorgt werden.
- Bitte informieren Sie sich über die örtlichen Bestimmungen zu gesonderten Entsorgung von Batterien, da durch die korrekte Entsorgung Umwelt und Menschen vor möglichen negativen Folgen geschützt werden.

Dieses Zeichen finden Sie auf schadstoffhaltigen Batterien:

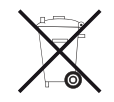

# **Die Beschreibung des Geräts**

# **Der Lieferumfang**

Bitte stellen Sie sicher, dass alle nachfolgend aufgeführten Zubehörteile vorhanden sind:

- Gerät mit Teleskop-Antenne,
- Fernbedienung mit Alkaline-Batterien, 2 x 1,5 V, AAA
- Steckernetzteil, 12 V, 2000 mA,
- diese Bedienungsanleitung.

#### **Hinweis**:

Wenden Sie sich bitte an unseren Kundendienst sollte der Lieferumfang unvollständig sein.

# **Die besonderen Eigenschaften**

- Automatische Netzwerksuche und Einrichtung mit Assistent
- Spotify Connect sowie Amazon Music & TIDAL-Anbindung für Nutzer mit Premium Account
- Das Gerät ist per App "UNDOK" steuerbar
- Wiedergabe Ihrer digitalen Musikbibliothek (DLNA, UPnP) über das Heimnetzwerk
- Automatisches Update der Stationsliste
- Ihr Internetradio verbindet Sie mit tausenden von Radiostationen rund um die Welt. Nach dem Anschluss ermöglicht Ihnen das Gerät über Ihre WLAN-Verbindung sowohl "Live Radio" zu streamen als auch sog. Podcasts zu hören.
- Bluetooth zur kabellosen Musikübertragung via Smartphone und Tablet mit einer Reichweite von bis zu 10 Metern.
- NFC zur komfortablen Verbindungsherstellung
- USB-Anschluss zur Wiedergabe von Speichermedien und Laden angeschlossener Geräte (5V / 1A).
- CDs, CD-R/RWs und MP3-CDs abspielen.
- Mit dem digitalen DAB-Radio steht ein neues digitales Format zur Verfügung, durch welches man kristallklaren Sound ohne Rauschen und Knistern hören kann.
- Das Gerät empfängt Radiosender auf den Frequenzen UKW 87,5–108 MHz (analog) und DAB 174–240 MHz (digital).
- Sie können je 12 Sender auf PRESET-Programmplätze im Modus Internetradio, DAB bzw. UKW speichern.
- Das Gerät ist zusätzlich mit einer Weck-Funktion (2 Alarme) ausgestattet.
- Automatische Zeit-/Datum-Einstellung über das DAB-Signal bzw. Internet.
- Das Gerät besitzt einen Line Out-Audioausgang.
- Das Gerät kann Musik über den optischen Digitaleingang und den analogen Audioeingang wiedergeben.
- Das Gerät besitzt einen Kopfhöreranschluss.
- Das OLED-Display besitzt eine einstellbare Beleuchtung.

## **Bedienelemente**

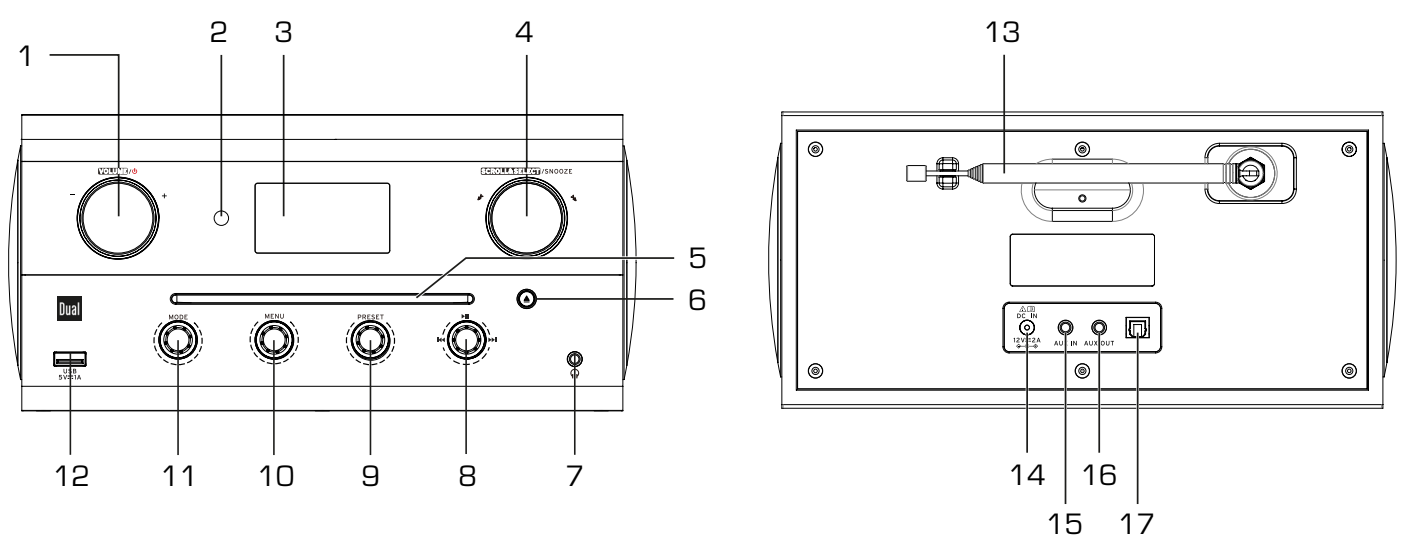

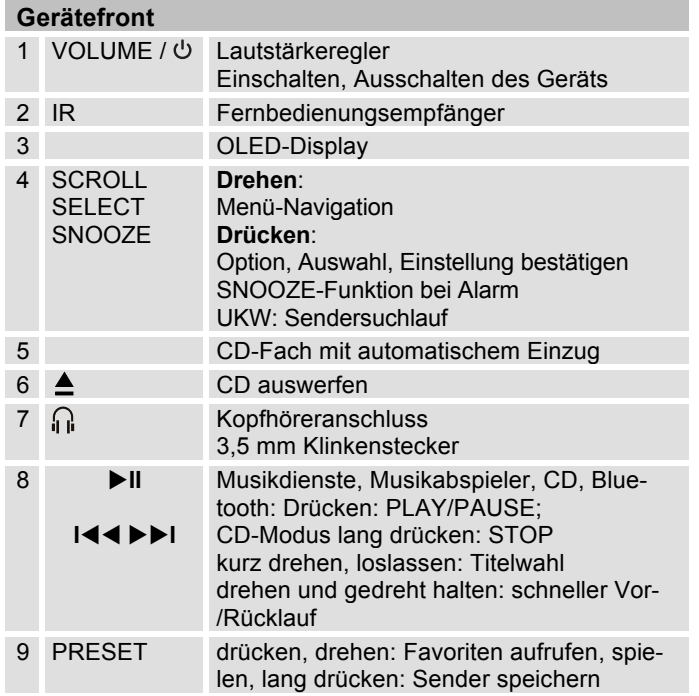

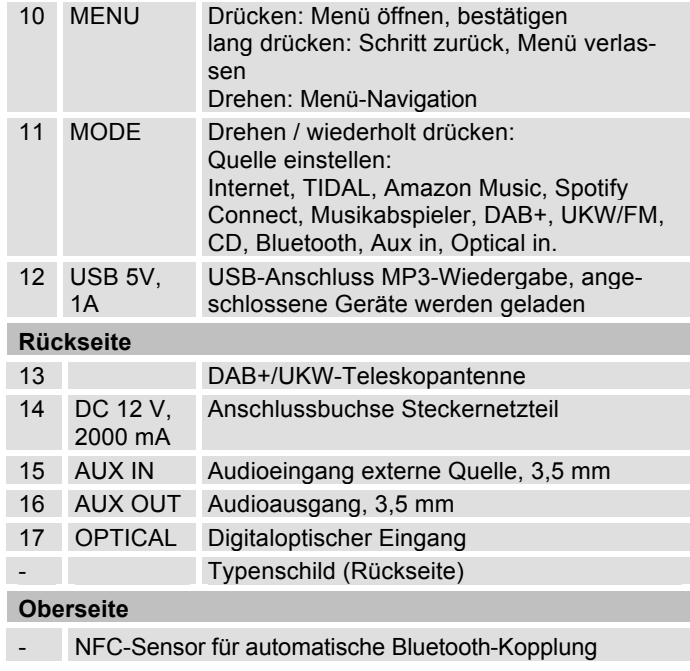

# **Fernbedienung**

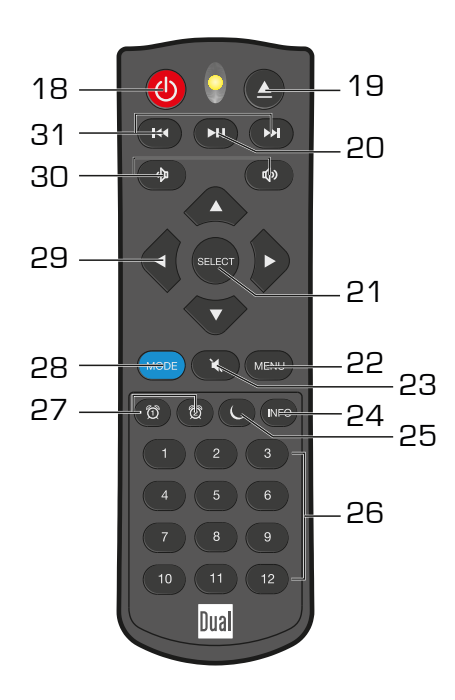

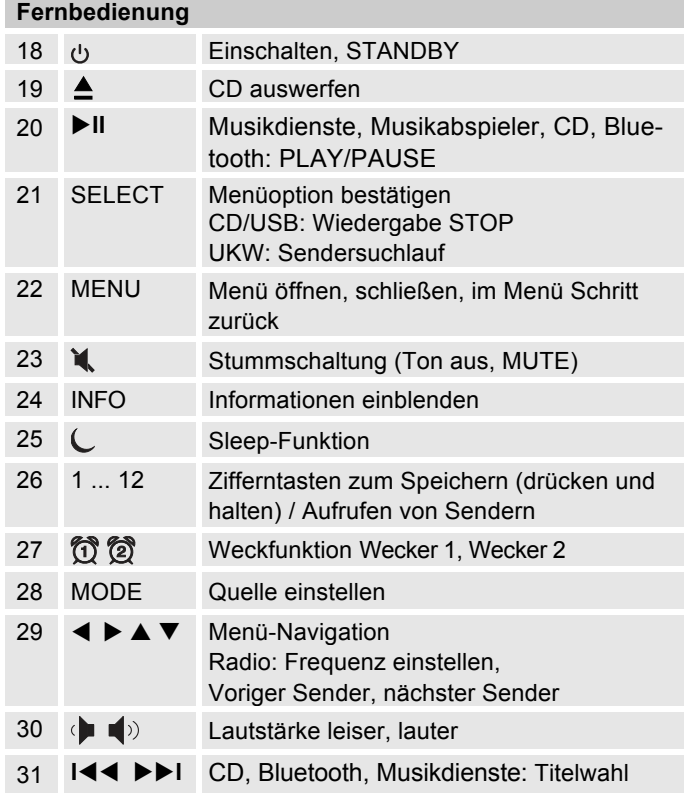

# **Das Bedienkonzept**

Das Gerät verfügt über ein innovatives Bedienkonzept, mit dem Sie die Nahbedienung vornehmen können. So kann das Gerät intuitiv bedient werden. Die Fernbedienung erfüllt die identischen Funktionen mit einzelnen Tasten. In der Anleitung wird die Bedienung mit einer der möglichen Tasten bzw. Regler erläutert. Die jeweilige Taste bzw. der Regler am Gerät bzw. auf der Fernbedienung mit identischer Funktion kann in diesem Zusammenhang natürlich ebenfalls genutzt werden.

## **Menübedienung:**

- Drücken Sie den Drehregler MENU 10, um das Menü öffnen.
- Option wählen: MENU 10 **drehen**.
- Gewählte Option aktivieren, bestätigen: MENU 10 **drücken**.
- Schritt zurück: Taste MENU 10 drücken und gedrückt halten.
- **Alternativ**: Navigieren Sie mit SCROLL/SELECT 4 durch Drücken und Drehen.

## **Quelle wählen:**

- **Direktzugriff**: MODE 11 wiederholt drücken oder drehen, um die Quelle einzustellen.
- Über MENU 10 und SCROLL/SELECT 4 zu **Hauptmenü**, dort Quelle wählen, siehe S. 29.

## **Favoriten wählen:**

 **Direktzugriff**: PRESET 9 drücken, um Favoritenliste zu öffnen oder drehen, um direkt durch die Favoriten zu schalten.

## **Scrollen & Auswählen:**

 Mit dem Drehregler SCROLL/SELECT 4 können Sie z.B. alternativ durch Optionen und Listen scrollen und die Auswahl durch Drücken des Reglers bestätigen.

## **Play / Pause:**

- Drücken Sie den Drehregler, um die Wiedergabe in den Modi CD, Bluetooth, USB, Musik abspielen und bei Streamingdiensten zu pausieren bzw. fortzusetzen. Drehen Sie den Regler zur Titelwahl und halten Sie den Regler zum schnellen Vor- / Rücklauf gedreht.
- Regler gedrückt halten: Im CD Modus wird die Wiedergabe gestoppt. In allen anderen Modi können Sie so das WLAN schnell aktiveren/deaktivieren.

## **Volume**  $I^{(1)}$

 Drücken Sie den Regler zum Ein- bzw. Auschalten des Gerätes. Drehen Sie den Regler um die Lautstärke einzustellen.

# **Wie Sie das Netzwerk einrichten**

## **Systemvoraussetzungen**

Sie benötigen einen Zugang zu einem Internet-Anschluss, durch den zusätzliche Kosten entstehen. Eventuell müssen z.B. im Router (oder Access Point) die Netzwerkeinstellungen, IP-Vergabe (statisches oder dynamisches Routing DHCP) geprüft und eingestellt werden.

Unter Umständen benötigen Sie die MAC-Adresse des Internetradios; diese finden Sie im Hauptmenü, Systemeinstellungen, Internet-Einstellungen, Einstellungen anzeigen, siehe S. 65.

### **WLAN**

Wenn das zur Verfügung stehende WLAN-Netz eine Verschlüsselung nutzt (WEP: Wired Equivalent Privacy oder WPA/WPA2: WiFi Protected Access), müssen Sie die entsprechende Zugangskennung eingeben. Erst danach können Sie das Gerät mit dem Internet verbinden.

- Sofern Ihr WLAN-Router (der sog. Access-Point oder Zugangspunkt) auf unverschlüsselten Zugang eingestellt ist, benötigen Sie keinen Zugangscode.
- Ist der Zugang zum WLAN auf bekannte Geräte beschränkt, benötigen Sie die MAC-Adresse, siehe S. 65.

 Sie können das Gerät auch über die WPS-PBC-Methode mit Ihrem Router/Netzwerk verbinden, falls Ihr Router dies unterstützt. Die PBC-Methode (Push-Button-Konfiguration) ist ein Standard für die einfache Einrichtung eines sicheren kabellosen Netzwerks. Siehe S. 20.

#### **Hinweis:**

Das Gerät arbeitet normalerweise in einem Radius von ca. 30 Metern um den WLAN-Zugangspunkt. Die Reichweite ist sehr stark von den örtlichen Bedingungen abhängig. So können Mauern oder Betondecken sowie Türzargen aus Metall die Reichweite reduzieren.

In diesem Fall können Sie durch die Installation eines Repeaters die Reichweite in Ihrem WLAN-Netzwerk erhöhen.

• Bitte vergewissern Sie sich vor der Inbetriebnahme, dass Ihr WLAN-Router eingeschaltet ist und der Internet-Zugang aktiv ist. Beachten Sie die zugehörigen Hersteller-Anleitung.

# **Gerät per Assistent einrichten**

Nach dem erstmaligen Einschalten erscheint der **Einrichtungsassistent**. Führen Sie die Grundeinstellung durch, um das Netzwerk einzurichten und um Internet-Radiosender zu hören.

- → Stellen Sie zuerst die Sprache mit SCROLL/SELECT 4 und bestätigen Sie durch Drücken von SCROLL/SELECT 4.
- → Es erscheint "Einrichtungsassistent jetzt ausführen?"
- Ja Nein
- **→** Wählen Sie "Ja" und bestätigen Sie mit SCROLL/SELECT 4.
- → Stellen Sie das Zeitformat ein (12 oder 24 Stunden).
- → Zeit & Datum: Wählen Sie die Quelle für die Zeitsynchronisation. Die Uhrzeit kann damit automatisch eingestellt werden, z.B. über Update von DAB, UKW (FM) oder Internet (NET).
- **→** Falls Sie keine Aktualisierung wählen, geben Sie die Uhrzeit und das Datum manuell ein, Siehe S. 65. Dazu SCROLL/SELECT 4 drehen/drücken.
- → Bei Aktualisierung über Internet wählen Sie die Zeitzone, in der Sie sich befinden und stellen Sie ggf. Sommer- und Winterzeit ein.
- → "WLAN-Verbindung in Standby erlauben": Stellen Sie hier auf "Ja", falls Sie das Gerät über die UNDOK APP per Mobiltelefon einschalten und bedienen möchten.

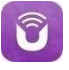

### **Hinweis:**

Das Gerät sucht jetzt nach vorhandenen Netzwerken, **Assistent Suchlauf** erscheint im Display.

- Bis alle Netzwerke gescannt sind, können ein paar Minuten vergehen.
- Wird kein drahtloses Netzwerk gefunden, zeigt das Gerät die Meldung "Neuer Suchlauf" bzw. "Manuelle Konfig." an.
- $\rightarrow$  Überprüfen Sie bitte, ob Ihr Router und das WLAN eingeschaltet sind.

### **Hinweis Netzwerkname:**

Als Netzwerk-Name bezeichnet man die Kennung eines Funknetzwerkes, das auf IEEE 802.11 basiert. Jedes Wireless LAN besitzt eine konfigurierbare, so genannte SSID (Service Set IDentifier), um das Funknetz eindeutig identifizieren zu können. Sie stellt also den Namen des Netzes dar. Die Aussendung der SSID kann im Router abgeschaltet werden. Dann kann das Internetradio Ihr Netzwerk unter Umständen nicht finden. Überprüfen Sie die Einstellung im Setup Ihres Routers.

Das WLAN sollte die SSID (siehe Bild) aussenden. Bei WPS-Verbindung, siehe S. 20.

Es ist möglich, dass das Gerät mehrere Netzwerke findet.

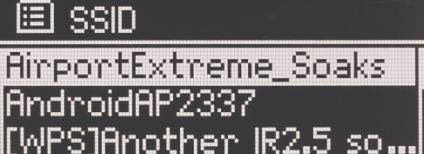

[WPS]DLNA\_TEST\_only

SSIDs, die empfangen werden

WPS-Funktion verfügbar

ibbc radiovis

#### **Hinweis**:

- Drehen Sie SCROLL / SELECT 4, um Ihr Netzwerk zu wählen und bestätigen Sie durch Drücken von SCROLL/SELECT 4.
- Falls Sie die Verbindung ohne WPS herstellen, wählen Sie "WPS überspringen".
- Falls es sich um ein offenes WLAN handelt, erfolgt der Verbindungsaufbau automatisch.

Sie können einen neuen Suchlauf [Neuer Suchlauf] durchführen oder das Netzwerk über [Manuelle Konfig.] manuell einrichten.

→ Wird die SSID nicht ausgesendet, müssen Sie das Internet-Radio manuell konfigurieren, s. S. 66.

## **Geschützte Netzwerke (ohne WPS)**

 Bei geschützten Netzwerken, die Sie nicht per WPS Verbinden, erscheint der Bildschirm zur Passworteingabe. Das eingegebene Passwort

erscheint oben im Eingabefeld:

• Das gewählte Zeichen ist durch die Markierung unterlegt. Bsp: "0".

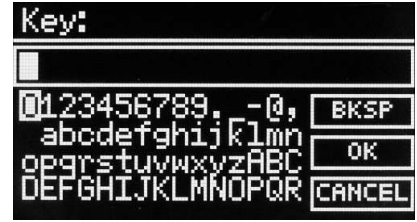

 $\rightarrow$  Mit SCROLL /

SELECT 4 wählen Sie Buchstaben oder Zeichen aus. Beachten Sie die Groß- und Kleinschreibung. Drehen Sie SCROLL / SELECT 4, bis das gewünschte Zeichen markiert ist.

**→** Bestätigen Sie das markierte Zeichen mit SCROLL/SELECT 4. Alternativ: mit  $\blacktriangle \blacktriangleright \blacktriangle \blacktriangledown$  29 das Zeichen wählen und

mit SELECT 21 bestätigen.

#### **Hinweis**:

- Mit INFO 24 schalten Sie direkt zu BKSP, OK bzw. **CANCEL**
- Um eine Falscheingabe zu löschen, markieren Sie BKSP und drücken Sie SCROLL/SELECT 4.
- Markieren Sie CANCEL und bestätigen Sie mit SCROLL/SELECT 4, um zur SSID-Liste zurückzukehren.
- **→** Schließen Sie die Passworteingabe ab, indem Sie OK markieren und mit SCROLL/SELECT 4 bestätigen.
- → "Abgeschlossen" erscheint. Mit SCROLL/SELECT 4 bestätigen.
- → Damit ist das Netzwerk-Setup abgeschlossen und das WLAN eingerichtet.
- Die Verbindung wird automatisch hergestellt, das Display wechselt in das Hauptmenü.

### **Hinweis:**

Der eingegebene WEP/WPA-Schlüssel wird gespeichert und muss nicht mehr eingegeben werden. Schalten Sie ggf. den SSID-Broadcast Ihres Routers wieder aus.

## **WPS-Verbindung**

Hinweis: Unterstützt Ihr Router WPS (WiFi Protected Setup), können Sie die WLAN-Verbindung auf Knopfdruck herstellen.

- In der SSID-Liste der gefundenen WLANs erscheint [**WPS**].
- **→** Wählen Sie [**WPS**] und bestätigen Sie mit SCROLL/SELECT 4. Wählen Sie die Methode **Taste drücken**, **PIN** oder überspringen Sie die Einstellung mit **WPS überspringen**, siehe vorige Seite.
- $\rightarrow$  **Taste drücken**: Drücken Sie die WPS-Taste am Router. Der Router beginnt mit der Suche nach WPS-Geräten.

#### **Hinweis**:

Informationen über die WPS-Funktion finden Sie in der Bedienungsanleitung des Routers. Beachten Sie die Hinweise auf dem Display.

- **PIN**: Wählen Sie **PIN** und notieren Sie die auf dem Display angezeigte PIN. Geben Sie die PIN im Konfigurationsmenü des Routers ein.
- → "Abgeschlossen" erscheint, bestätigen Sie mit SCROLL/SELECT 4.

#### **Hinweis**:

Nach Beendigung des Einrichtungsassistenten erscheint das Hauptmenü.

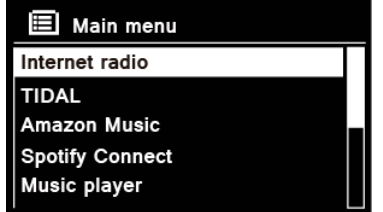

#### **Hinweis Datensicherheit**:

Bevor Sie das Gerät verkaufen oder weitergeben, führen Sie einen **RESET** auf die Werkseinstellungen durch. Nur dann werden die gespeicherten Netzwerk-Verbindungsdaten vollständig gelöscht!

# **Wie Sie das Gerät zum Betrieb vorbereiten**

Schließen Sie das Gerät mit dem mitgelieferten Steckernetzteil an das Stromnetz (100-240 V ~, 50/60 Hz) an.

- **→** Zur Stromversorgung des Geräts zuerst das Kabel des Steckernetzteils in die Buchse 14 (DC 12V) am Gerät stecken und dann das Steckernetzteil in die Steckdose stecken.
- **→** Vergewissern Sie sich, dass die Betriebsspannung des Steckernetzteils mit der örtlichen Netzspannung übereinstimmt, bevor Sie es in die Wandsteckdose stecken. Beachten Sie die Angaben auf dem Typenschild.
- **→** Zur Erstinstallation siehe S. 18.
- **→** Zur Navigation in den Menüs siehe S. 29.

## **Hinweis:**

Verwenden Sie **nur** das mitgelieferte Netzteil.

# **Wie Sie die Batterien einlegen**

- → Schieben Sie den Batteriefachdeckel an der Rückseite der Fernbedienung auf.
- $\rightarrow$  Legen Sie zwei Batterien der Größe "AAA" (Micro), 1,5 V, unter Beachtung der vorgegebenen Polarität in das Batteriefach ein. Batterien im Lieferumfang enthalten.

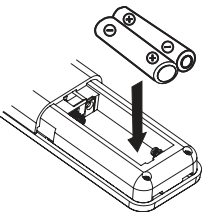

**→** Schließen Sie den Batteriefachdeckel wieder sorgfältig, bis der Deckel einrastet.

## **Wichtiger Hinweis zur Entsorgung:**

Batterien können Giftstoffe enthalten, die die Umwelt schädigen.

 $\rightarrow$  Entsorgen Sie die Batterien deshalb unbedingt entsprechend der geltenden gesetzlichen Bestimmungen. Werfen Sie die Batterien niemals in den normalen Hausmüll.

### **Hinweis:**

Wird die Fernbedienung längere Zeit nicht benutzt, sollte die Batterien herausgenommen werden. Andernfalls kann die Fernbedienung durch Auslaufen der Batterien beschädigt werden.

Nimmt die Reichweite der Fernbedienung ab, sollten die Batterien gegen neue ausgewechselt werden.

## **Wie Sie den Antennenempfang verbessern**

Die Anzahl und Qualität der zu empfangenden Sender hängt von den Empfangsverhältnissen am Aufstellort ab. Mit der DAB/UKW-Teleskopantenne 13 kann ein brauchbarer Empfang erzielt werden.

#### **Hinweis:**

Für den Empfang von Digitalradiostationen (DAB-Betrieb) sollte die DAB/UKW-Teleskopantenne 13 unbedingt in der vollen Länge positioniert werden.

## **Hinweis zur Empfangsverbesserung**

Wichtig ist oft die exakte Ausrichtung der DAB-Antenne, insbesondere in den Randgebieten des DAB-Empfangs. Im Internet kann man z.B. unter "www.digitalradio.de" die Lage des nächstgelegenen Sendemastes schnell ausfindig machen.

- **→** Starten Sie den ersten Suchlauf an einem Fenster in Richtung des Sendemastes.
- **→** Ziehen Sie die Antenne zunächst voll aus, drehen Sie die Antenne auch in verschiedene Richtungen. Ggf. die Antenne wieder etwas einschieben.
- Bei schlechtem Wetter kann der DAB-Empfang nur eingeschränkt möglich sein.

#### **Hinweis für DAB**:

Mittels der Signalstärkeanzeige sowie der Signalfehler-Anzeige (Taste INFO 24 wiederholt drücken) können Sie die optimale Antennenausrichtung und ggf. den besten Aufstellplatz finden.

→ Prüfen Sie die Signalstärke, siehe S. 57. Die Balkenaussteuerung zeigt die aktuelle Signalstärke.

- Verändern Sie bei schlechtem Empfang die Antennenausrichtung bzw. den Radiostandort. Die Aussteuerung der Balken sollte zunehmen.
- **Alternativ**: Manuellen Suchlauf durchführen um besten Aufstellort zu finden, siehe S. 54.

#### **Hinweis**:

Das Gerät besitzt einen koaxialen Antenneneingang.

 $\rightarrow$  Die Teleskopantenne kann mit geeignetem Werkzeug gegen den Uhrzeigersinn gedreht werden, um z.B. eine aktive Antenne oder Außenantenne (terrestrisch) anzuschließen.

Bitte beachten Sie, dass das Gerät **nicht** an Kabel- oder Satellitennetze angeschlossen werden darf.

# **Wie Sie einen Kopfhörer benutzen**

# **Gehörschäden!**

Hören Sie Radio nicht mit großer Lautstärke über Kopfhörer. Dies kann zu bleibenden Gehörschäden führen. Regeln Sie vor der Verwendung von Kopfhörern die Gerätelautstärke auf minimale Lautstärke.

Wenn Sie einen Kopfhörer (nicht im Lieferumfang) anschließen, sind die Lautsprecher stumm geschaltet.

- **→** Verwenden Sie nur Kopfhörer mit 3,5 Millimeter Klinkenstecker.
- **→** Stecken Sie den Stecker des Kopfhörers in die Kopfhörer-Buchse 7 des Geräts.

Die Klangwiedergabe erfolgt jetzt ausschließlich über den Kopfhörer.

**→** Wenn Sie wieder über die Lautsprecher hören möchten, ziehen Sie den Stecker des Kopfhörers aus der Kopfhörer-Buchse des Geräts.

## **Eine externe Tonquelle anschließen**

Sie können den Ton eines externen Gerätes (z. B. CD-Player, DVD-Player, AV-Receiver, iPod oder andere MP3-Player) über die Lautsprecher dieses Gerätes wiedergeben. Dazu stehen 2 Eingänge zur Verfügung:

#### **Analog:**

 Verbinden Sie den Audioausgang Ihres externen Gerätes über ein Audiokabel (mit 3,5 mm Klinken-Stecker) mit dem AUX IN-Anschluss 15.

### **Optisch:**

- Verbinden Sie den digitaloptischen Eingang 17 mit dem optischen Ausgang am externen Gerät. Verwenden Sie dazu spezielle Lichtleiter-Kabel mit TOSLINK-Stecker.
- Wählen Sie die Einstellung "PCM" im den Tonausgabe-Einstellungen des AV-Receivers.
- $\rightarrow$  Drücken Sie den Betriebsartwahlschalter MODE 11, 28 wiederholt, bis "Aux In" bzw. "Optical in" im Display erscheint.
- $\rightarrow$ Starten Sie die Wiedergabe am externen Gerät.
- $\rightarrow$ Regeln Sie die Lautstärke an beiden Geräten.

## **Den Ton an externen Geräten wiedergeben**

Sie können den Ton an einem externen Verstärker oder an einem TV-Gerät wiedergeben.

Sie benötigen dazu ggf. Zubehör, das über den Fachhandel erhältlich ist.

- Verbinden Sie den Anschluss AUX OUT 16 mit dem Eingang am externen AV-Gerät. Verwenden Sie einen 3,5 mm Klinkenstecker.
- Starten Sie die Wiedergabe der gewünschten Quelle.
- Wählen Sie am externen Gerät den entsprechenden Eingang.
- Regeln Sie die Lautstärke am externen Gerät.

# **Wie Sie allgemeine Geräte-Funktionen bedienen**

# **Wie Sie das Gerät einschalten**

- → Drücken Sie die Taste  $\cup$  1, 18 das Gerät wird eingeschaltet. Das Display schaltet sich ein.
- Die Netzwerkverbindung wird bzw. ist hergestellt (falls der Modus dies erfordert oder "WLAN im Standby erlauben" aktiv ist).
- Die zuletzt gewählte Betriebsart ist aktiv.

### **Hinweis**:

Ziehen Sie vor der Verwendung des Gerätes die Teleskopantenne 13 auf volle Länge aus.

→ Zur Navigation im Menü siehe S. 27.

## **Gerät mit der Fernbedienung bedienen**

Mit der Infrarot-Fernbedienung können Sie die wichtigsten Funktionen der Anlage bequem vom Sitzplatz aus bedienen. Bei der Bedienung des Gerätes mit der Fernbedienung beachten Sie bitte folgende Punkte:

- Die Fernbedienung auf den Fernbedienungsempfänger 2 neben dem Display richten.
- Es muss Sichtverbindung zwischen Sender und Empfänger gewährleistet sein.

Die maximale Reichweite beträgt ungefähr 6 Meter frontal vor dem Gerät.

# **Wie Sie die Lautstärke einstellen**

- $\rightarrow$  Drehen Sie den Lautstärkeregler VOLUME 1, um die gewünschte Lautstärke einzustellen oder drücken Sie die Tasten 30 der Fernbedienung.
	- leiser,
	- + lauter.

## **Wie Sie die Quelle einstellen**

- → Drücken Sie die Taste MODE 11, 28 wiederholt bzw. drehen Sie diese, um zu den verschiedenen Wiedergabe-Modi bzw. Funktionen zu schalten.
- Siehe Menü-Übersicht, S. 29.

# **Der Eco-Standby-Modus**

Das Gerät schaltet sich nach einiger Zeit ohne Wiedergabe bzw. ohne Signal automatisch in Standby.

 Drücken Sie Taste 1, 18, um das Gerät wieder einzuschalten.

## **Wie Sie das Gerät ausschalten**

- → Um das Gerät auszuschalten, Taste  $\cup$  1, 18 drücken, das Display erlischt.
- In Standby ist das Gerät ausgeschaltet aber mit dem Stromnetz verbunden.

## **Wie Sie im Menü navigieren**

- **→** Drücken Sie die Taste MENU 10, 22. Das Menü öffnet sich. Das Menü des **aktuellen Wiedergabe-Modus** wird geöffnet.
- → Durch die Untermenüs schalten: MENU 10 drehen. Bzw. ▲ ▼ 29 der Fernbedienung drücken.
- **→** Untermenüpunkt aktivieren: MENU 10 drücken. Fernbedienung: SELECT 21 drücken.
- **→** Durch die Einstellungen des Untermenüpunktes schalten: MENU 10 drehen.
- → Eine Einstellung wählen, aktivieren: MENU 10 drücken.
- → Schritt zurück: MENU 10 gedrückt halten, MENU 22 drücken oder Taste ◀ drücken
- → Menü schließen: Taste MENU 10 gedrückt halten oder Taste MENU 22 drücken.
- **→** Das Gerät kehrt ca. 10 Sekunden nach dem keine Taste gedrückt wurde automatisch zum vorigen Menü, Sender, Einstellung zurück.

## **Sprache einstellen**

- **→** Drücken Sie die Taste MENU 10, 22.
- **→** Wählen Sie mit ▲ ▼ 29 "Hauptmenü", "System**einstellungen"** und dann **"Sprache "**.
- → Bestätigen Sie jeweils durch Drücken von SELECT 21.

→ Wählen Sie mit ▲▼ 29 die Sprache und bestätigen Sie durch Drücken von SELECT 21.

## **Klang einstellen**

- → Drücken Sie die Taste MENU 10, 22.
- **→** Wählen Sie mit **AV** 29 "Equalizer". Bestätigen Sie durch Drücken von SELECT 21.
- → Wählen Sie mit ▲ ▼ 29: Normal, Jazz, Rock, Soundtrack, Klassic, Pop, Nachrichten, Mein EQ.
- $\rightarrow$  Bei "Meine EQ-Einstellung" können Sie Bässe und Höhen justieren (� � 29 drücken). Bestätigen Sie jeweils durch Drücken von SELECT 21.
- $\rightarrow$  Drücken Sie MENU 10, 22, wählen Sie "Ja" zur Bestätigung und bestätigen Sie durch Drücken von SELECT 21.

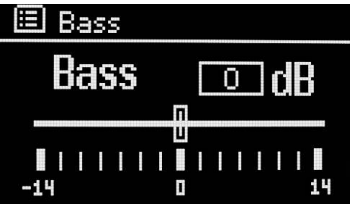

# **Displaybeleuchtung einstellen**

Sie können die Displayhelligkeit sowohl für den Betrieb als auch für Standby einstellen.

- Drücken Sie die Taste MENU 10, 22**.**
- → Wählen Sie mit **▲▼** 29 "Hauptmenü" und "Sy**stemeinstellungen"** und dann **"Beleuchtung"**.
- **→** Bestätigen Sie jeweils durch Drücken von SELECT 21.
- → Wählen Sie Betrieb oder Standby mit ▲▼ 29, um die Einstellung für den Betriebsmodus oder den Standby-Modus vorzunehmen. Bestätigen Sie durch Drücken von SELECT 21.
- **→** Sie können nun die Helligkeit in drei Schritten von Hoch, Mittel bis Niedrig einstellen bzw. Aus bei Standby.
- **→** Bestätigen Sie die Auswahl mit SELECT 21.

## **Das Display**

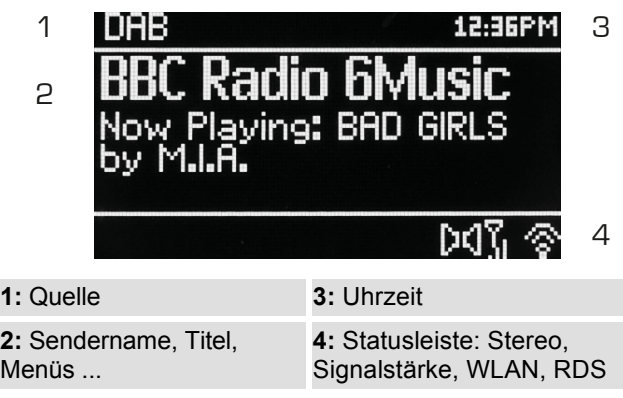

# **Menü-Übersicht**

 $\frac{2}{N}$ 

- **→** Drücken Sie die Taste MENU 22. Wählen Sie mit � � 29 "**Hauptmenü"**.
- **→** Bestätigen Sie mit SELECT 21. Das Hauptmenü wird dargestellt.

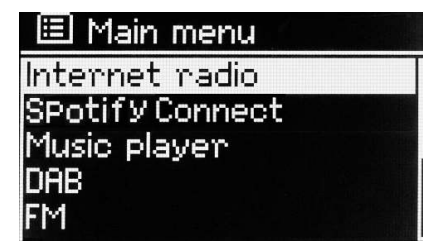

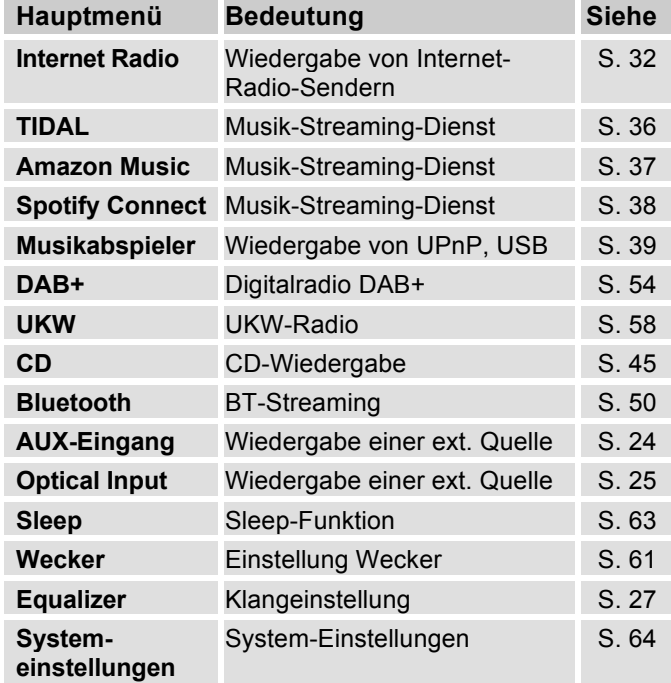

**→** Schließen Sie das Menü durch Drücken der Taste MENU 10 (Taste gedrückt halten) bzw. MENU 22 (Taste drücken).

# **Die UNDOK-App als Fernbedienung**

Sie können Ihr Smartphone in eine virtuelle Fernbedienung zur Steuerung sämtlicher Funktionen dieses Geräts verwandeln. Die Bedienung der komplexen Gerätefunktionen wird damit einfacher und übersichtlicher.

## **Was wird benötigt?**

- Ein Smartphone bzw. Tablet (Apple oder Android)
- Ein kabelloses Heimnetzwerk

## **Vor Beginn**

- → Verbinden Sie das CR 900 mit Ihrem WLAN-Heimnetzwerk
- → Verbinden Sie Ihr iPhone oder Ihr Android-fähiges Smartphone mit demselben Heimnetzwerk.

# **Herunterladen der App**

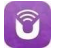

- → Laden Sie die App 'UNDOK' im App Store von Apple oder vom Google PLAY STORE herunter. Diese Anwendung ist kostenlos.
- → Befolgen Sie die Anweisungen auf dem Smartphone, um die Anwendung herunterzuladen.
- → Das Symbol wird auf dem Startbildschirm Ihres Smartphones hinzugefügt.

# **Die App zur Steuerung verwenden**

- → Greifen Sie von Ihrem iPhone oder Ihrem Androidfähigen Smartphone aus auf die App "UNDOK" zu. und ermitteln Sie dann das Radio im Heimnetzwerk.
- $\rightarrow$ Bestätigen Sie die Datenschutzerklärung.
- $\rightarrow$ Tippen Sie auf "UNDOK" auf Ihrem iPhone oder Ihrem Android-fähigen Smartphone.
- $\rightarrow$  Das Smartphone durchsucht Ihr Heimnetzwerk. Ihr Radio sowie alle anderen kompatiblen Geräte im Netzwerk werden auf dem Smartphone angezeigt.
- $\rightarrow$ Tippen Sie auf "CR 900 Phantom".

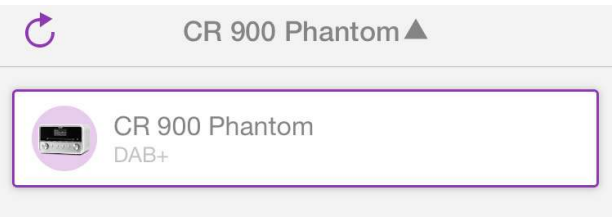

Sie können mit den Einstellungen  $\circledS$  weitere Informationen aufrufen bzw. Voreinstellungen definieren.

**→** Der Wiedergabe-Bildschirm öffnet sich. Wählen Sie bei "Quelle" die gewünschte **Quelle** aus.

Nun können Sie auf die Funktionen der App zugreifen und das Gerät fernbedienen.

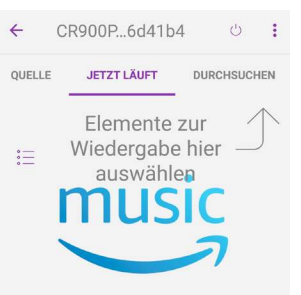

# **Übersicht der App (Beispiel)**

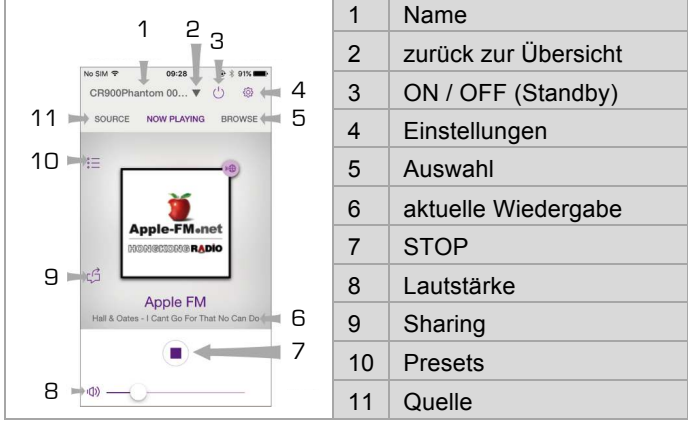

- **→** Um einen Sender zu speichern, tippen sie auf das PRESET Symbol  $\stackrel{\circ}{:=}$
- $\rightarrow$ Tippen Sie auf das  $\bigoplus$  Symbol 1 - 12. um den Sender auf den jeweiligen Speicherplatz zu speichern.
- $\rightarrow$  Um einen gespeicherten Sender zu spielen tippen Sie auf den Sendernamen.

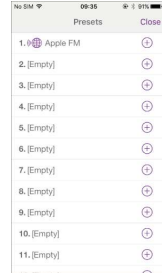

- $\rightarrow$  Damit Sie die UNDOK App in allen Wiedergabe-Modi nutzen können, (z.B. in DAB, FM, Aux in, Optical in, CD oder Bluetooth Modus) müssen Sie in den Netzwerkeinstellungen, siehe S. 65, "WLAN-Verbindung in Standby erlauben - **JA**" wählen.
- (Hauptmenü -> Systemeinstellungen -> Interneteinstellungen -> WLAN-Verbindung in Standby erlauben).

# **Wie Sie das Internet-Radio bedienen**

## **Überblick Menü Internet Radio**

**→** Drücken Sie im Modus Internet-Radio die Taste MENU 10, 22. Folgende Untermenüs erscheinen:

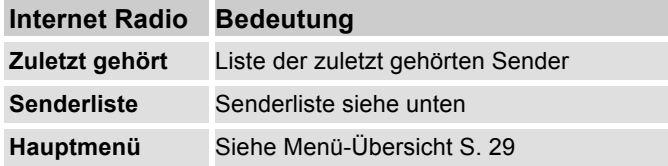

#### **Menü Senderliste**

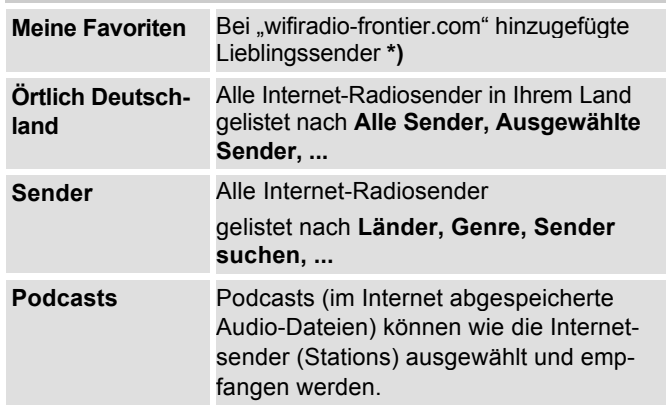

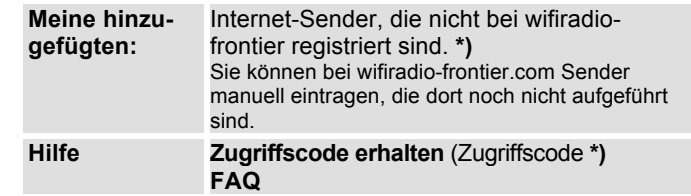

**\*)** Dazu müssen Sie sich bei www.wifiradio-frontier.com anmelden und einen Account einrichten.

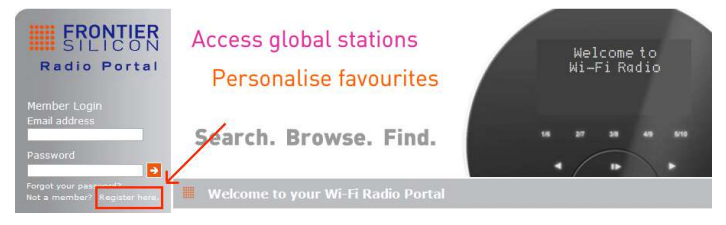

 $\rightarrow$  Geben Sie Ihre Email-Adresse ein sowie ein Passwort (Kennwort). Notieren Sie sich Ihre Daten.

## **Zugriffscode generieren**

**→** Öffnen Sie im Internetradio-Modus das Menü und wählen dort Senderliste >, Hilfe >, Zugriffscode erhalten >.

Der Zugriffscode wird generiert und ist nur für kurze Zeit gültig. Führen Sie Ihre Anmeldung zügig und am besten ohne Unterbrechungen durch. Notieren Sie sich Ihre Daten.

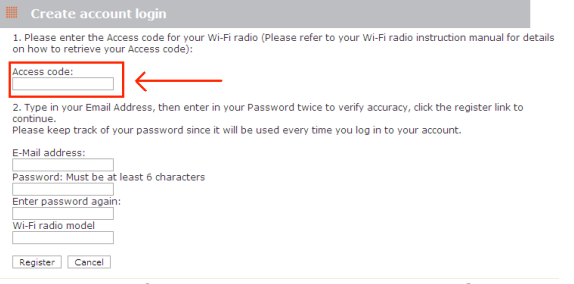

- Nach erfolgter Anmeldung können Sie von Ihrem PC aus verschiedene Favoritenlisten anlegen und neue Sender hinzufügen.
- **→** Geben Sie Ihren Zugriffscode ein. Das Gerät ist jetzt mit den Daten "gekoppelt".
- $\rightarrow$  Sie können die konfigurierten Lieblingssender abrufen.

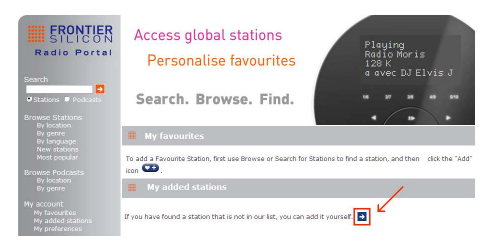

 $\rightarrow$  Nach Wiedereinschalten: wählen Sie die neu hinzugefügten Sender über die "Senderliste", "Meine hinzugefügten".

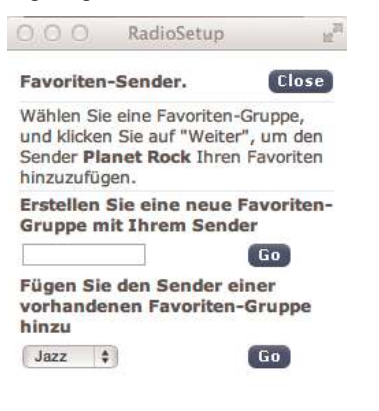

## **Wie Sie einen Sender auswählen**

- Im Internet Radio Modus z.B. über die Senderliste:

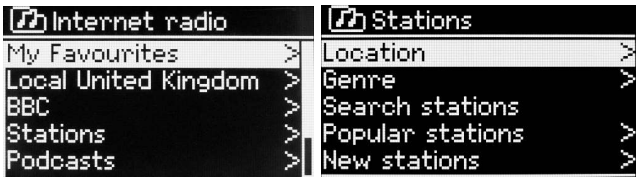

- Sie können über die "Favoriten", "Lokal Deutschland", "Sender", "Podcasts" sowie über die "hinzugefügten Sender" auswählen.
- Wählen Sie mit � � 29 **" Sender "** und **" Länder "** und bestätigen Sie mit SELECT 21.
- Das Kriterium Länder gibt z.B. zunächst Kontinente vor und dann eine alphabetische Liste aller Länder aus, in denen Internet Radiosender aktiv sind.
- → Sie können mit ▲ ▼ 29 durch die Länderliste schalten und Ihr gewünschtes Land mit SELECT 21 bestätigen.
- Die Senderliste wird dargestellt.
- Wählen Sie aus **" Alle Sender "**, **" Ausgewählte Sender "** oder den weiteren Kriterien wie z.B. **" Jazz "**.
- **→** Wählen Sie in den Kriterien den gewünschten Sender aus und bestätigen Sie mit SELECT 21. Der Sender wird gespielt.

#### **Hinweis:**

Besitzt der Sender auch Podcasts, öffnet sich eine weitere Auswahl. Wählen Sie entweder den Sender oder Podcasts.

## **Podcasts hören**

Podcasts bieten Ihnen die Möglichkeit auf Wunsch eine Vielzahl von im WWW gespeicherten Programmen zu hören. Dies gibt Ihnen die Möglichkeit verpasste Sendungen anzuhören oder Sendungen die Ihnen besonders gut gefallen haben noch einmal anzuhören.

Um Podcasts zu finden, suchen Sie wie gewohnt nach Radiosendern, aber an Stelle den Sender auszuwählen um diesen live anzuhören, wählen Sie **" Podcast "**.

#### **Hinweis:**

Nicht alle Sender bieten Ihre Sendungen als Podcasts an. Auch die Dauer wie lange Podcasts verfügbar sind wird von den Sender bestimmt. Oft werden Podcasts für die Dauer einer Woche zur Verfügung gestellt, wobei viele auch für längere Zeit verfügbar sind.

# **Wie Sie Sender speichern**

Der Programm-Speicher kann bis zu 12 Stationen im Internet-Radio-Modus speichern.

### **Hinweis:**

Die gespeicherten Sender bleiben auch bei Stromausfall erhalten.

- → Den gewünschten Sender einstellen.
- → PRESET-Regler 9 lang drücken. "Favorit speichern" erscheint.
- → Mit Drehen von PRESET 9 Programmplatz 1 12 wählen.
- → Mit PRESET 9 bestätigen. "gespeichert" erscheint. **Alternativ**:

Fernbedienung: Eingestellten Sender durch langen Druck auf Zifferntaste 1 ... 12 speichern.

## **Anwählen der programmierten Stationen**

- → PRESET-Regler 9 drücken "Senderliste" erscheint im Display.
- → Mit Drehen von PRESET 9 Programmplatz 1 12 wählen.
- → Mit Drücken von PRESET 9 bestätigen.

### **Alternativ**:

Fernbedienung: Gewünschte Zifferntaste 1 ...12 drücken.

Haben Sie keinen Sender auf den gewählten Programmplatz gespeichert, erscheint "Speicherplatz leer".

## **Löschen einer Programmplatz-Speicherung**

→ Neuen Sender auf die jeweilige Position speichern.

## **Weitere Bedienung**

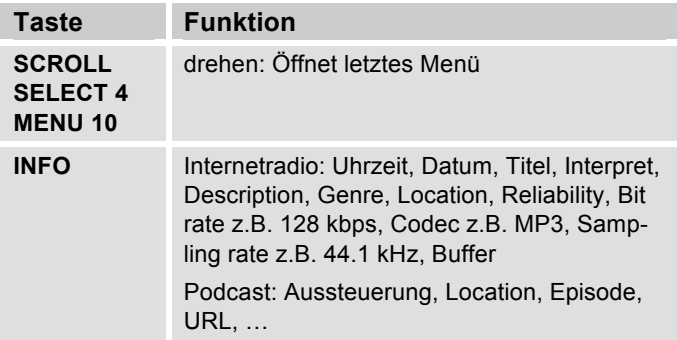

#### **Hinweis:**

Es gibt Internetsender, die einen anderen Übertragungsstandard benutzen. Diese können mit Ihrem Radio nicht empfangen werden. Manche Internetsender lassen sich auch bewusst nur mit PC's und Webbrowser empfangen, wenn die Werbung oder Videoclips akzeptiert werden. Diese Sender können mit Ihrem Internetradio nicht empfangen werden.

# **Wie Sie TIDAL nutzen**

Mit dem Gerät können Sie den Streaming-Dienst "TIDAL" nutzen. Damit haben Sie Zugriff auf Millionen Musiktitel in verlustfreien Klang in CD-Qualität (High-Fidelity-Sound). Siehe auch Infos unter tidal.com.

- Sie benötigen ein Konto, um den Dienst nutzen zu können.
- $\blacktriangle$  Schalten Sie mit MODE 28 zur Quelle "TIDAL".
- $\rightarrow$  Geben Sie Ihren Benutzernamen und das Kennwort ein.

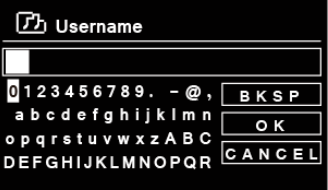

**→** Sind Sie erfolgreich

eingeloggt, können Sie SCROLL / SELECT 4 drehen und drücken, um die Wiedergabe zu starten.

Der Startbildschirm erscheint.

#### **Hinweis**:

Bitte beachten Sie, dass diese Kategorien durch den Anbieter verwaltet werden und ggf. aktualisiert oder entfernt werden.

Sie können alternativ auch die UNDOK App, siehe S. 30, zur Steuerung benutzen.

- $\rightarrow$ Wählen Sie "CR 900 Phantom" aus der Liste.
- -Aktivieren Sie "TIDAL" als Quelle.
- $\rightarrow$  Der Wiedergabe-Bildschirm erscheint. Mit "DURCHSUCHEN" können Sie Musik wählen:
- Neuheiten
- TIDAL Rising
- Playlisten
- Genres
- Meine Musiksammlung
- Suche
- Logout.
- $\rightarrow$  Sie müssen Ihren Benutzernamen sowie das Passwort Ihres TIDAL - Kontos eingeben.

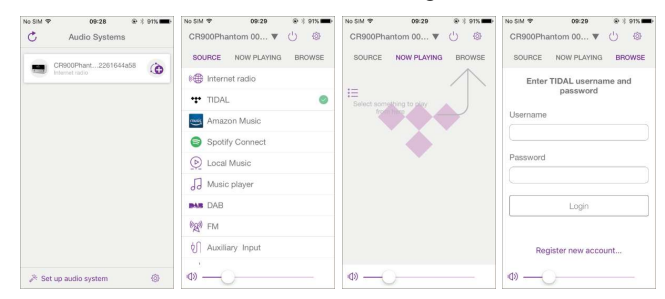
## **Wie Sie Amazon Music nutzen**

Mit dem Gerät können Sie den Streaming-Dienst "Amazon Music" nutzen.

Zur Verbindung mit dem Amazon Music Konto muss die UNDOK App verwendet werden, siehe S. 30.

#### **Hinweis:**

Bitte beachten Sie, dass die Amazon Music App nicht zur Steuerung verwendet werden kann.

- $\rightarrow$ Wählen Sie "CR 900 Phantom" aus der Liste.
- -Aktivieren Sie "Amazon Music" als Quelle.
- → Der Wiedergabe-Bildschirm erscheint. Mit "DURCHSUCHEN" können Sie Musik wählen bzw. die erstmalige Verbindung zu Ihrem Amazon Konto herstellen:
- Playlists
- Radiosender
- Beliebt
- Empfohlen
- Neu
- Fußball Live
- Meine Musik
- Logout.

#### **Hinweis:**

Bitte beachten Sie, dass diese Kategorien durch den Anbieter verwaltet werden und ggf. aktualisiert oder entfernt werden.

Öffnen Sie dazu die UNDOK App und wählen den Reiter "Durchsuchen" aus. Wählen nun "Login with Amazon" um die Verknüpfung herzustellen.

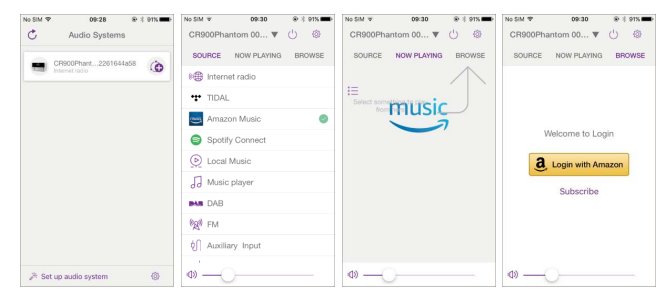

# **Wie Sie Spotify nutzen**

### **Begrüße mit uns Spotify Premium**

Mit Spotify Premium können Sie Millionen von Songs ohne Werbung anhören.

Lieblingskünstler, die aktuellsten Hits und neue Entdeckungen! Einfach auf 'Play' drücken. Jeder Song wird mit höchster Soundqualität gespielt.

Testen Sie Premium 30 Tage lang gratis unter

**http://www.spotify.com/freetrial**

#### **Das CR 900 hat Spotify Connect**

Mit Spotify Connect können Sie über die Spotify-App auf dem Mobiltelefon, Tablet oder PC die Musik steuern, die auf dem CR 900 abgespielt wird. Sie können telefonieren, Spiele spielen und sogar das Handy ausschalten – die Musik läuft ununterbrochen weiter.

Erfahren Sie mehr unter spotify.com/connect

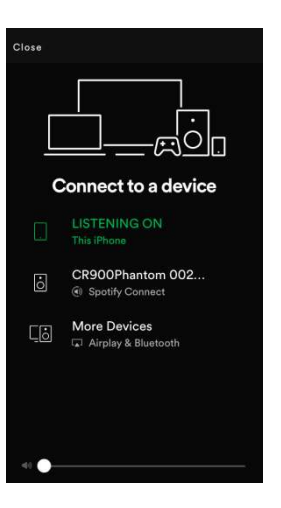

### **So nutzen Sie Connect**

Sie benötigen Spotify Premium, um Connect nutzen zu können.

- Stellen Sie mit dem CR 900 eine Verbindung zu demselben WLAN-Netzwerk her, mit dem auch Ihr Handy, Tablet oder PC verbunden ist (weitere Informationen finden Sie der Gebrauchsanweisung).
- Öffnen Sie die Spotify-App auf dem Handy, Tablet oder PC und spielen Sie einen Titel.
- Wenn Sie die App auf Ihrem Handy nutzen, tippen Sie links unten im Bildschirm auf das Bild zum Song. Tablet- und PC-Benutzer fahren bitte mit dem nächsten Schritt fort.
- Tippen Sie auf das Connect-Symbol.
	- Wählen Sie Ihr Radio aus der Liste aus. Wenn es nicht angezeigt wird, stellen Sie sicher, dass es mit demselben WLAN-Netzwerk wie Ihr Handy, Tablet oder PC verbunden ist.

Fertig! Viel Spaß beim Musikhören!

The Spotify software is subject to third party licenses found here: www.spotify.com/connect/third-party-licenses

## **Musik abspielen / UPnP**

Im Modus "Musik abspielen" können Sie Musik z.B. von einem im Netzwerk freigegebenen, sogenannten UPnP-Server wiedergeben, dazu ist eine WLAN-Verbindung notwendig. Ebenso können Sie Medien per USB spielen. Das Gerät kann die Musikstücke Ihres PC spielen, die Sie z.B. mit dem Windows Media Player ab Version 11 verwalten. Um Musik von einem Apple MAC wiederzugeben, benötigen Sie eine Streaming Software wie z.B. MediaTomb oder EyeConnect.

#### **Hinweis:**

Bitte beachten Sie, dass über den WMP 11 nur Dateien angesprochen werden können, die über **keinen** Kopierschutz verfügen.

Apple MAC: Sie müssen ein UPnP-Programm installieren, um auf die iTunes Library zugreifen zu können.

#### **Media-Player als UPnP-Server verwenden**

Der Windows Media-Player 11 (WMP11) kann als UPnP-Medienserver eingesetzt werden (Universal Plug and Play). Nach der Installation erstellt der Media-Player 11 eine Bibliothek sämtlicher Mediendaten, die sich auf Ihrem PC/MAC befinden. Um die Bibliothek mit dem Gerät verwenden zu können, müssen Sie den Zugriff einrichten. Sollten Sie mit UPnP-fähigen Geräten noch nicht so vertraut sein, so finden Sie im Internet unter www.upnp.org weitere Informationen.

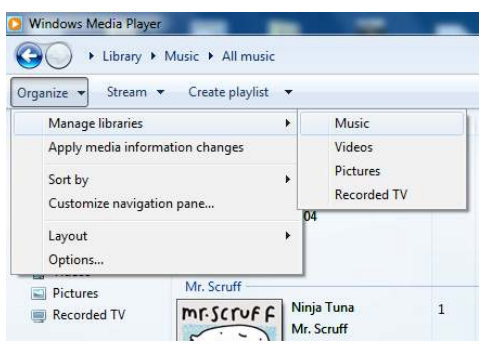

 $\rightarrow$  In der Regel wird das Gerät vom PC automatisch erkannt. Jetzt können Sie den Zugriff auf die Medienbibliothek "Zulassen" oder die "Freigabeeinstellungen..." öffnen.

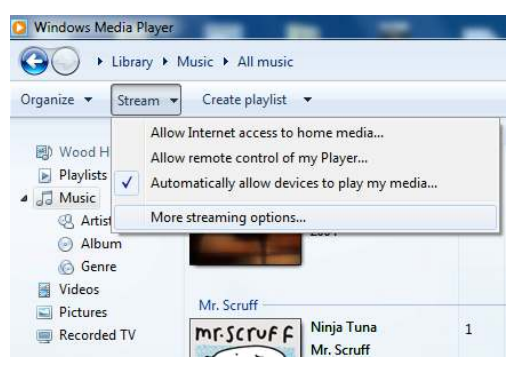

- $\rightarrow$ Aktivieren Sie die Checkbox "Freigabe von Medien" an und klicken Sie auf "**CR 900 Phantom**". Klicken Sie dann auf "Zulassen" und "Übernehmen".
- $\rightarrow$  Falls die automatische Erkennung nicht funktioniert, öffnen Sie den Mediaplayer.
- $\rightarrow$ Klicken Sie auf "Medienbibliothek" und "Medienfreigabe".
- -Das Freigabefenster erscheint.
- $\rightarrow$ Authorisieren Sie im Media-Player 11 den Zugriff.

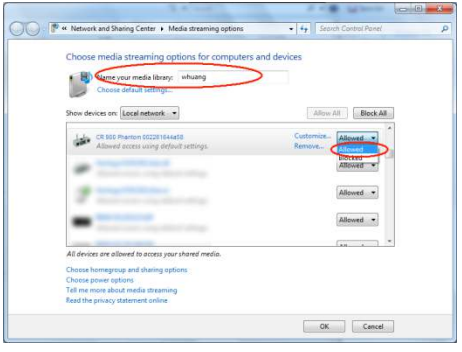

### **WMP12**

Aktivieren der Windows-Medienfreigabe:

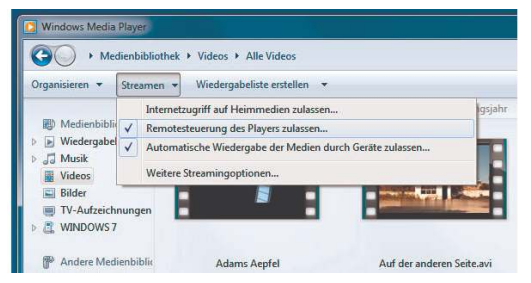

- $\rightarrow$ Starten Sie Windows Media Player.
- $\rightarrow$ Klicken Sie auf "Streamen".
- $\rightarrow$ Wählen Sie eine der folgenden Optionen:
- Internetzugriff auf Heimmedien zulassen
- Remotesteuerung des Players zulassen

Automatische Wiedergabe der Medien durch Geräte zulassen – Sie können diese Option wählen, damit beim Hinzufügen von Geräten zu Ihrem Netzwerk automatisch das Streaming erlaubt wird.

Wenn Sie das Medienstreaming aktivieren, können Sie unter "Weitere Streamingoptionen" eine Liste der Netzwerkgeräte anzeigen. Sie können auch einzelne Geräte zulassen oder blockieren.

# **Überblick Menü Musik abspielen**

**→** Drücken Sie im Modus Musik abspielen die Taste MENU 10, 22. Folgende Untermenüs erscheinen:

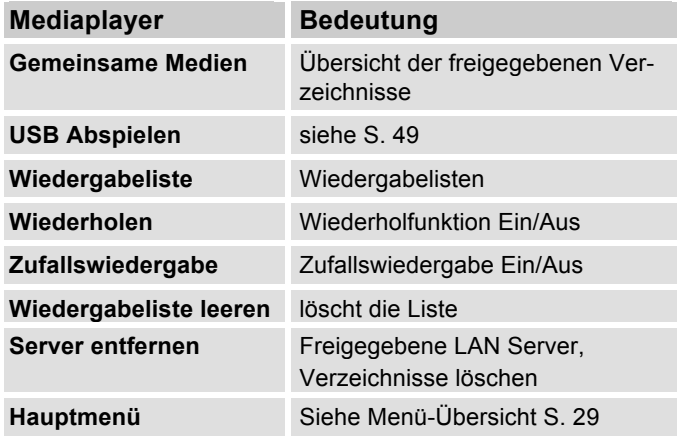

## **Zugriff auf Gemeinsame Medien**

- $\rightarrow$ Wenn Sie mit dem Netzwerk verbunden sind:
- $\rightarrow$  Drücken Sie MODE 11, 28 wiederholt, bis **Musik abspielen** erscheint.
- $\rightarrow$  Bestätigen Sie **" Gemeinsame Medien "** mit SELECT 21.
- → Wenn der Suchvorgang abgeschlossen ist, wählen Sie mit � � 29 den UPnP-Server bzw. PC.
- → Wählen Sie mit ▲ ▼ 29 das freigegebene Verzeichnis. Bestätigen Sie jeweils mit SELECT 21.
- Wählen Sie den Medientyp **" Musik "** oder führen Sie eine Suche durch.

Nach Abschluss des Suchvorgangs, werden die Daten des Verzeichnisses anzeigt. Sie können nun durch die gefundenen Alben blättern bzw. durch

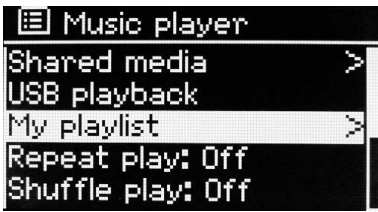

- Alle Lieder
- Genre,
- Interpret oder nach
- Verzeichnis sortiert werden.

Darüber hinaus gibt es Wiedergabelisten und eine Suchfunktion.

#### **In den Verzeichnissen navigieren**

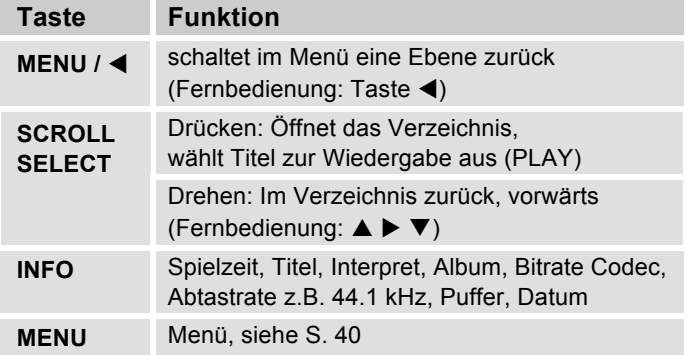

#### **Suchfunktion:**

Sie können auch nach Titeln, Interpreten, Alben suchen.

- **→** Wählen Sie mit ▲ ▼ 29 "Suchen" und bestätigen Sie mit SELECT 21.
- **→** Geben Sie den Namen ein (siehe S. 19) und wählen Sie dann **OK** und bestätigen Sie mit SELECT 21.

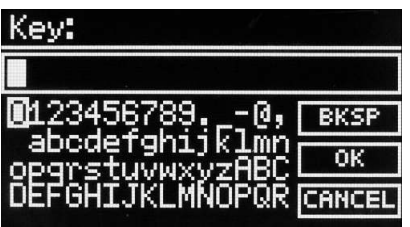

- Das gewählte Zeichen ist durch die Markierung unterlegt. Bsp: "0".
- **→** Mit SCROLL / SELECT 4 wählen Sie Buchstaben oder Zeichen aus. Beachten Sie die Groß- und Kleinschreibung. Drehen Sie SCROLL / SELECT 4, bis das gewünschte Zeichen markiert ist.

**→** Bestätigen Sie das markierte Zeichen mit SCROLL/SELECT 4. Alternativ: mit < ▶ 29 das Zeichen wählen und mit SELECT 21 bestätigen.

# **Digital Media Receiver: Push**

Sie können mit dem Windows Media Player auf dem PC gespeicherte Audiodateien auf das Gerät im "Push-Modus" streamen und abzuspielen(bei Apple Computern müssen Sie dazu ggf. zusätzliche Software installieren.

#### **Hinweis:**

Bitte beachten Sie die folgenden Voraussetzungen:

- Windows 7 oder höher
- Windows Media Player 12 oder höher
- Der PC und das Gerät müssen sich im selben Netzwerk befinden
- Das Medienstreaming muss aktiviert sein

## **Medienstreaming aktivieren**

- **→** Starten Sie den Windows Media Player
- $\rightarrow$ Öffnen Sie das Menü "Streamen" und wählen Sie dann "Medienstreaming aktivieren". Bestätigen Sie dies nochmals in dem neu geöffneten Fenster.

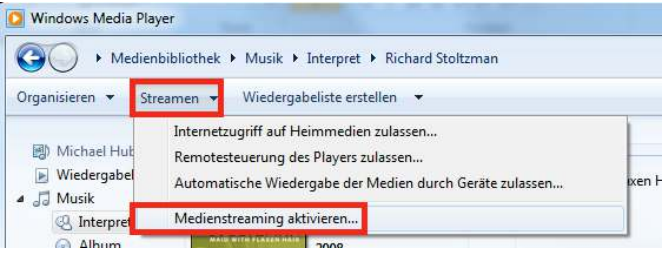

→ Geben Sie nun den Zugriff frei. Wählen Sie dazu das Feld "Zugelassen" aus, welches neben dem Gerätenamen erscheint.

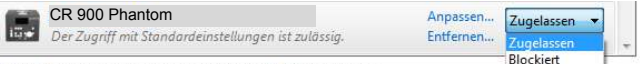

Allen Geräten wird Zugriff auf die freigegebenen Medien gewährt.

### **Audiodateien abspielen**

- **→** Wählen Sie einen Titel aus und öffnen Sie durch einen Klick mit der rechten Maustaste das Optionsmenü.
- → Unter "Wiedergeben auf" kann das Gerät nun ausgewählt werden.

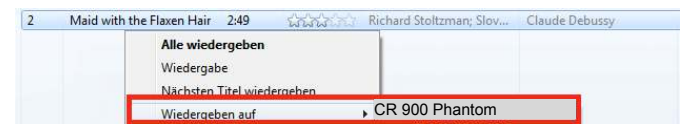

#### Das Abspielfenster öffnet sich:

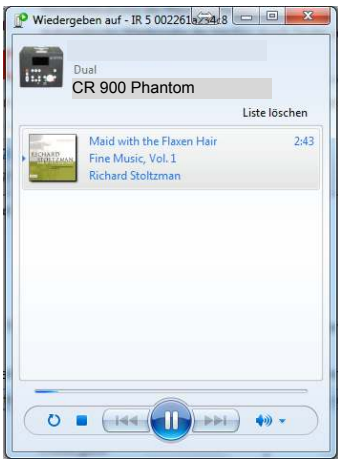

# **Wie Sie den CD-Player bedienen**

### **Allgemeine Hinweise zu CDs/MP3-CDs**

Das Gerät ist für Musik-CDs geeignet, die mit Audio-Daten (CD-DA oder MP3 für CD-R und CD-RW) bespielt sind. MP3-Formate müssen mit ISO 9660 Level 1 oder Level 2 erstellt werden. Multisession-CDs können nicht gelesen werden.

Im MP3-Betrieb sind die Begriffe "Folder" = Album und "Titel" ausschlaggebend. "Album" entspricht dem Ordner am PC, "Titel" der Datei am PC oder einem CD-DA-Titel.

Das Gerät sortiert die Alben bzw. die Titel eines Albums nach Namen in alphabetischer Reihenfolge. Wenn Sie eine andere Reihenfolge bevorzugen sollten, ändern Sie den Namen des Titels bzw. Albums und stellen Sie eine Nummer vor den Namen.

Beim Brennen von CD-R und CD-RW mit Audio-Daten können verschiedene Probleme auftreten, die eine störungsfreie Wiedergabe bisweilen beeinträchtigen. Ursache hierfür sind fehlerhafte Software- und Hardware-Einstellungen oder der verwendete Rohling. Falls solche Fehler auftreten, sollten Sie den Kundendienst Ihres CD-Brenner/Brennersoftware-Herstellers kontaktieren oder entsprechende Informationen – z.B. im Internet – suchen.

#### **Hinweis:**

Wenn Sie Audio-CDs anfertigen, beachten Sie die gesetzlichen Grundlagen und verstoßen Sie nicht gegen die Urheberrechte Dritter.

Halten Sie das CD-Fach immer geschlossen, damit sich kein Staub auf der Laseroptik ansammelt.

Das Gerät kann CDs mit MP3 Daten und normale Audio CDs (CD-DA) abspielen. Keine anderen Erweiterungen, wie z.B. \*.doc, \*.txt, \*.pdf usw. benutzen, wenn Audiodateien zu MP3 gewandelt werden. Nicht abgespielt werden können u.a. Musikdateien mit der Endung \*.AAC, \*.DLF, \*.M3U und \*.PLS bzw. \*.WMA.

Hinweis: Aufgrund der Vielfalt an unterschiedlicher Encodersoftware kann nicht garantiert werden, dass jede MP3 Datei störungsfrei abgespielt werden kann.

Bei fehlerhaften Titeln/Files wird die Wiedergabe beim nächsten Titel/File fortgesetzt.

Es ist von Vorteil beim Brennen der CD mit niedriger Geschwindigkeit zu brennen und die CD als Single-Session und finalisiert anzulegen.

### **Welche Discs Sie verwenden können**

Der CD-Player ist mit CD-, CD-R/RW- und MP3-CD Medien kompatibel. Sie können alle hier erwähnten Discs mit diesem Gerät ohne Adapter abspielen.

Spielen Sie keine anderen Medien wie DVDs etc. ab.

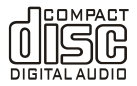

Disc-Größe 12 cm Spielzeit 74 min

 Wenn Sie das Gerät transportieren, entfernen Sie die Disc aus dem Laufwerk. Damit vermeiden Sie Beschädigungen am CD-Player und der Disc.

#### **Hinweis:**

Die Wiedergabequalität bei MP3-CDs ist von der Einstellung der Bitrate und der verwendeten Brenn-Software abhängig.

### **Wie Sie Discs einlegen**

- Schalten Sie mit MODE 11, 28 zur Quelle CD.
- $\bullet$  Um CDs einzulegen,  $\triangle$  6, 19 drücken. Eine eventuell im Laufwerk befindliche CD wird ausgeworfen. Dabei darf diese nicht behindert werden.
- CD mit der bedruckten Seite nach oben vorsichtig einlegen. Die CD wird automatisch eingezogen.
- Die CD wird eingelesen, im Display erscheint kurz "Laden" dann "Einlesen".

#### **Hinweis:**

Warten Sie mit der Bedienung, bis der CD Inhalt komplett eingelesen wurde, um sicherzustellen, dass alle benötigten Informationen von der CD gelesen wurden. Besonders bei MP3-CDs kann dieser Vorgang einige Zeit in Anspruch nehmen.

## **Wie Sie Discs entnehmen**

Zum Entnehmen der CD, die CD mit  $\triangleq$  6, 19 auswerfen und an den Rändern entnehmen.

 $CD$ 

## **Wie Sie eine Disc wiedergeben**

Wird die CD falsch eingelegt oder ist die CD fehlerhaft erscheint "Keine CD" im Display.

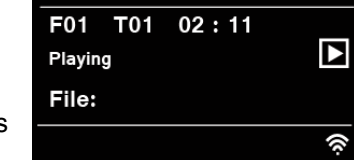

15:52

Das Gerät startet automatisch mit der Wiedergabe des ersten Titels (im ersten Al-

bum/Folder). Die Titelnummer des aktuellen Titels sowie die Spielzeit erscheinen im Display.

- Wenn Sie eine Abspielpause wünschen, drücken Sie die Taste �**II** 8, 20.
- Das Gerät unterbricht die Wiedergabe. Im Display erscheint " **II** ".
- Um die Wiedergabe fortzusetzen, drücken Sie erneut die Taste �**II** 8, 20.
- Taste �**II** 8, 20 drücken und gedrückt halten um Wiedergabe zu stoppen.

• Im Display erscheint die Gesamtzahl der Titel sowie die Gesamtspielzeit.

## **Wie Sie Titel einstellen**

- Wenn Sie zum nächsten Titel springen wollen, drücken Sie einmal die Taste ��**I** 31.
- Wenn Sie zum vorigen Titel springen wollen, drücken Sie die Taste **I**<■ 31.

Das Display zeigt die jeweils eingestellte Titel-Nummer.

 Drücken Sie so oft, bis die gewünschte Titel-Nummer angezeigt wird.

### **Schneller Suchlauf vorwärts oder rückwärts**

Sie können im laufenden Titel einen schnellen Suchlauf vorwärts oder rückwärts durchführen, um eine bestimmte Stelle zu suchen. Während des Suchlaufs erfolgt keine Wiedergabe.

- Drücken Sie zum schnellen Vorlauf die Taste �� **I** 31 und halten Sie die Taste gedrückt, bis Sie die gewünschte Stelle gefunden haben.
- Drücken Sie zum schnellen Rücklauf die Taste **I** 31 und halten Sie die Taste gedrückt, bis Sie die gewünschte Stelle gefunden haben.
- Lassen Sie die Taste los. Die Wiedergabe wird an dieser Stelle fortgesetzt.

## **Wie Sie die Wiederhol-Funktionen nutzen**

Wählen Sie den Titel am Gerät aus.

Am Display wird die gewählte Titel-Nummer angezeigt.

- Drücken Sie die Taste �**II** 8, 20.
- Drücken Sie MENU 22 und wählen Sie "Titel wiederholen", bestätigen Sie mit SELECT 21. Wählen Sie dann mit ▼ ▲ 29:
- Einen: Der gewählte Titel wird wiederholt wiedergegeben.
- Ordner: Das Album wird wiederholt wiedergegeben (nur bei MP3-CDs mit Albumstruktur)
- Alle: Alle Titel der CD werden wiederholt wiedergegeben bzw.
- Aus.
- Bestätigen Sie mit SELECT 21.

### **Ausschalten**

Wählen Sie im Menü die Einstellung "**Aus**".

### **Zufallswiedergabe, Shuffle**

- → Drücken Sie MENU 22 und wählen Sie mit  $\Psi$  4 29 "Zufallswiedergabe", bestätigen Sie mit SELECT 21.
- → Wählen Sie mit ▼ ▲ 29 "Ein", bestätigen Sie mit SELECT<sub>21</sub>

Die Titel werden in zufälliger Reihenfolge gespielt.

#### **Ausschalten**

Wählen Sie im Menü die Einstellung "Aus".

# **Die USB-Funktion bedienen**

# **Kompatibilitätsliste**

#### **Hinweis:**

Aufgrund der Vielzahl verschiedener Modelle an MP3- Medien, USB-Sticks etc. kann nicht garantiert werden, dass jedes Modell unterstützt wird.

Max. Anzahl der Titel in einem Verzeichnis: 5.000

Es wurden folgende USB-Medien getestet:

SanDisk Cruzer (32 GB)

XT BOOST 150X (32 GB)

Lexar (64 GB)

- Patriot Magnum 210X (64 GB)
- Kingston DataTraveler 200 (128 GB)
- Corsair Flash Voyager (4 GB, 128 GB)
- SanDisk Cruzer Micro (4 GB U3)
- Verbatim (1 GB U3)

OCZ Technology ATV (2 GB)

- lmation (1 GB)
- Buffalo (8 GB)

# **Unterstützte Audio-Formate**

MP3, M4A, FLAC, WAV, ALAC

## **Speichermedium einsetzen**

- **→** USB-Medium mit dem USB-Anschluss 12 verbinden. Die Daten des Speichermediums werden eingelesen.
- → Kurz nach dem Einlesen erscheint ein Hinweis "USB Stick verbunden. Ordner öffnen?" Wählen Sie "Ja" um den Ordner anzuzeigen.
- Warten Sie mit der Bedienung, bis der Inhalt komplett eingelesen wurde, um sicherzustellen, dass alle benötigten Informationen vom Speichermedium gelesen wurden. Wenn kein Speichermedium angeschlossen ist oder nicht gelesen werden kann, erscheint die Anzeige "Kein USB-Gerät" im Display.
- �**II**: Die Wiedergabe starten, anhalten
- ��**I**: nächster Titel
- **• I**◀◀: voriger Titel
- weitere Wiedergabe-Modi, siehe S. 41.

### **Speichermedium entnehmen**

- Beenden Sie die Wiedergabe.
- Entfernen Sie das USB-Medium durch Abziehen.

# **Die Bluetooth-Wiedergabe verwenden**

Das Gerät kann als Lautsprecher für Bluetooth-fähige Geräte verwendet werden. Damit können Sie Ihr Smartphone oder den Tablet-PC zu einem kabellosen Soundsystem erweitern.

Zur Wiedergabe benötigen Sie z.B.

#### **1 – Bluetooth-fähiges Gerät, z.B. Mobiltelefon, Smartphone**

**2 – Audiogerät mit Bluetooth-Sendefunktion,**

# **Was ist Bluetooth?**

Bluetooth ist eine Funk-Verbindung über kurze Distanzen. Ein Bluetooth-Gerät kann Störungen erzeugen oder falsch funktionieren, wenn:

- das Empfangs-/Sendesystem eines Bluetooth-Geräts oder der Haupteinheit mit einem Körperteil berührt wird,
- die Funkübertragung durch Wände, Ecken oder Bürotrennwände behindert wird,
- Interferenzen mit Geräten auftreten, welche dasselbe Frequenzband verwenden, wie medizinische Geräte, Mikrowellenherde oder Funknetzwerke.

#### **Hinweis:**

Mit zunehmender Entfernung nimmt die Qualität der Bluetooth-Verbindung ab. Wenn die Distanz den Bluetooth-Betriebsbereich übersteigt, geht die Verbindung verloren.

Es kann stets nur 1 Gerät mit dem CR 900 verbunden sein. War ein BT-Gerät bereits einmal gekoppelt, wird die Verbindung automatisch hergestellt sofern sich das Gerät innerhalb der Reichweite befindet.

Sie müssen zwischen Ihrem Smartphone und dem Lautsprecher zuerst die Bluetooth-Verbindung herstellen. Das nennt man "Pairing". Mit der NFC-Funktion erfolgt dies komfortabel automatisch.

### **Bluetooth-Gerät mit NFC verbinden (Pairing)**

- **→** Aktivieren Sie in Ihrem Smartphone die Bluetoothund NFC-Funktion, um das Gerät in den Pairing-Modus zu versetzen. Schalten Sie das CR 900 ein und wechseln Sie mit MODE 11, 28 in den Bluetooth-Modus.
- → Halten Sie dann Ihr Smartphone möglichst nahe zur Position NFC auf der Geräteoberseite.

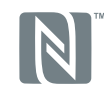

**→** Die Bluetooth-Verbindung wird hergestellt. Das Blinken der BT-Anzeige stoppt. Ein Signalton quittiert das Pairing, die Anzeige <sup>9</sup> leuchtet dauerhaft.

### **BT manuell verbinden**

- → Versetzen Sie Ihr Bluetooth-Gerät in den Pairing-Modus.
- → Schalten Sie das CR 900 ein und wechseln Sie mit MODE 11, 28 in den Bluetooth-Modus. Die BT-Anzeige **B** blinkt, das Gerät befindet sich im Pairing-Modus.
- Das Smartphone sucht das CR 900, wählen Sie "CR 900" und bestätigen Sie ggf. die Abfrage  $(Code, 0 0 0 0")$ .
- Die Bluetooth-Verbindung wird hergestellt. Das Blinken der BT-Anzeige 8 stoppt. Die Anzeige 8 leuchtet dauerhaft.

Die Reichweite beträgt max. 10 Meter. Ist das Bluetooth-Gerät außerhalb der Reichweite wird die Verbindung unterbrochen. Die Wiedergabe stoppt. Bewegen Sie sich wieder näher an das Radio, um die Verbindung erneut aufzubauen.

#### **BT-Verbindung resetten**

Wenn Sie einen BT-Reset durchführen, werden die bestehenden Verbindungsdaten gelöscht, um ein neues Bluetooth-Gerät mit dem CR 900 zu verbinden.

- **→** Drücken Sie die Taste MENU 10, 22 und navigieren Sie mit ▼ ▲ 29 zu "Verbindung trennen".
- → Drücken Sie SELECT 21 zum Bestätigen. Im Display erscheint die Abfrage "Gerät entfernen?".
- **→** Wählen Sie "JA" durch Drücken von ▼ ▲ 29 und bestätigen Sie durch Drücken von SELECT 21.

Die gespeicherten Verbindungsdaten werden gelöscht. Die blinkende BT-Anzeige **8** signalisiert, dass Sie ein anderes BT-Gerät koppeln können.

#### **Eingehender Ruf bei Smartphones**

Die Musikwiedergabe schaltet auf Stumm und Sie hören den Anruf.

#### **Wiedergabe**

**→** Steuern Sie die Wiedergabe am Smartphone.

Sie können die Wiedergabe auch mit der Fernbedienung oder am Gerät steuern:

 $H:$  **Play, Pause** 

I**<4** ▶▶I: SKIP (nächster Titel), gedrückt halten für schnellen Suchlauf

### **Wie Sie die Lautstärke einstellen**

- → Drehen Sie den Regler VOLUME 1, um leiser bzw. lauter zu stellen oder Drücken Sie die Tasten 30 der Fernbedienung.
- **→** Regeln Sie die Lautstärke am verbundenen Audiogerät.

### **Wie Sie den Klang einstellen**

**→** Stellen Sie den Klang am Smartphone ein bzw. über die Equalizer-Funktion siehe S. 27.

### **Die DAB-Funktion Was ist DAB+**

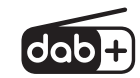

DAB+ ist ein neues digitales Format, durch welches Sie kristallklaren Sound ohne Rauschen hören können.

Anders als bei herkömmlichen Analogradiosendern werden bei DAB+ mehrere Sender auf ein und derselben Frequenz ausgestrahlt. Dies nennt man Ensemble oder Multiplexe. Ein Ensemble setzt sich aus der Radiostation sowie mehreren Servicekomponenten oder Datendiensten zusammen, welche individuell von den Radiostationen gesendet werden. Infos z.B unter www.digitalradio.de oder www.digitalradio.ch.

#### **Datenkomprimierung**

Digitalradio macht sich dabei Effekte des menschlichen Gehörs zunutze. Das menschliche Ohr nimmt Töne, die unter einer bestimmten Mindestlautstärke liegen, nicht wahr. Daten, die sich unter der sog. Ruhehörschwelle befinden, können also herausgefiltert werden. Dies wird ermöglicht, da in einem digitalen Datenstrom zu jeder Informationseinheit auch die zugehörige relative Lautstärke zu anderen Einheiten gespeichert ist. In einem Tonsignal werden zudem bei einem bestimmten Grenzwert die leiseren Anteile von den lauteren überlagert. Alle Toniformationen in einem Musikstück, die unter die sog. Mithörschwelle fallen, können aus dem zu übertragenden Signal herausgefiltert werden. Dies führt zur Reduzierung des zu übertragenden

Datenstroms, ohne einen wahrnehmbaren Klangunterschied für den Hörer (HE AAC v2 - Verfahren als ergänzendes Kodierungsverfahren für DAB+).

#### **Audio Stream**

Audiostreams sind bei Digital Radio kontinuierliche Datenströme, die MPEG 1 Audio Layer 2 bzw. AACHE-Frames enthalten und damit akustische Informationen darstellen. Damit lassen sich gewohnte Radioprogramme übertragen und auf der Empfängerseite anhören. Digital Radio bringt Ihnen nicht nur Radio in exzellenter Soundqualität sondern zusätzliche Informationen. Diese können sich auf das laufende Programm beziehen (DLS z.B. Titel, Interpret) oder unabhängig davon sein (z.B. Nachrichten, Wetter, Verkehr, Tipps).

# **Gerät im DAB-Modus bedienen**

# **Einen DAB-Suchlauf durchführen**

Der automatische Suchlauf "Vollständiger Suchlauf" scannt alle DAB – Kanäle und findet somit alle Sender, die im Empfangsgebiet ausgestrahlt werden.

→ Beim erstmaligen Einschalten des DAB-Modus führt das Gerät automatisch einen Suchlauf durch.

Alternativ:

- **→** Drücken Sie die Taste MENU 22. Das Menü öffnet sich.
- → Wählen Sie durch Drücken von ▼ ▲ 29 " Vollstän**diger Suchlauf "**. Bestätigen Sie durch Drücken von SELECT 21.
- → Die Suche startet, im Display erscheint der Fortschrittsbalken. Nach Beendigung des Sendersuchlaufs wird die Senderliste angezeigt. Der erste Sender in alphanumerischer Reihenfolge wird gespielt.

#### **Hinweis:**

Wird keine Station gefunden, prüfen Sie die Teleskopantenne, ziehen Sie diese auf volle Länge aus. Verändern Sie ggf. den Aufstellort.

→ Überprüfen Sie, ob in Ihrem Gebiet Digitalradio-Stationen gesendet werden. Beachten Sie die Hinweise auf S. 23.

#### **Sender wählen**

- → Sie können die gefundenen Sender am Gerät prüfen. Dazu ▼ ▲ 29 drücken.
- → Um einen Sender auszuwählen, SELECT 21 drücken. Alternativ: Taste MENU 22 drücken, mit ▼ ▲ 29 "Senderliste" wählen.

#### **Manuelle Sendersuche**

- **→** Drücken Sie die Taste MENU 22. Das Menü öffnet sich.
- **→** Wählen Sie mit  $\Psi$  ▲ 29 die Menüoption "Manuell **einstellen"**. Bestätigen Sie durch Drücken von SELECT 21.
- → Drücken Sie ▼ ▲ 29, um durch die Labels 5A bis 13 F und deren Frequenzen zu schalten.
- → Drücken Sie SELECT 21, um das Ensemble zu öffnen.
- **→** Wird ein Signal gefunden, werden die Sender automatisch gespeichert.

Damit ist die manuelle Sendersuche beendet. Taste Menü 22 ggf. wiederholt drücken, um das Menü zu verlassen

# **Wie Sie DAB-Sender speichern**

Der Programm-Speicher kann bis zu 12 Stationen im DAB-Bereich speichern.

#### **Hinweis:**

Die gespeicherten Sender bleiben auch bei Stromausfall erhalten.

- → Den gewünschten Sender einstellen.
- → PRESET-Regler 9 lang drücken. "Favorit speichern" erscheint.
- → Mit Drehen von PRESET 9 Programmplatz 1 12 wählen.
- → Mit PRESET 9 bestätigen. "gespeichert" erscheint. **Alternativ**:

Fernbedienung: Eingestellten Sender durch langen Druck auf Zifferntaste 1 ... 12 speichern.

### **Anwählen der programmierten Stationen**

- → PRESET-Regler 9 drücken "Senderliste" erscheint im Display.
- → Mit Drehen von PRESET 9 Programmplatz 1 12 wählen.
- → Mit Drücken von PRESET 9 bestätigen.

#### **Alternativ**:

Fernbedienung: Gewünschte Zifferntaste 1 ...12 drücken. Haben Sie keinen Sender auf den gewählten Programmplatz gespeichert, erscheint "Speicherplatz leer".

### **Löschen einer Programmplatz-Speicherung**

→ Neuen Sender auf die jeweilige Position speichern.

# **Inaktive Stationen löschen**

Sie können nicht mehr sendende Stationen aus der Stationsliste entfernen.

- → Drücken Sie die Taste MENU 10, 22. Wählen Sie durch Drücken von � � 29 **"Inaktive Sender löschen"**.
- **→** Bestätigen Sie durch Drücken von SELECT 21.
- **→** Wählen Sie mit  $\Psi$  **A** 29 "Ja" und bestätigen Sie durch Drücken von SELECT 21.

# **Lautstärkeanpassung (DRC)**

Die Kompressionsrate gleicht Dynamikschwankungen und damit einhergehende Lautstärkevariationen aus.

- → Drücken Sie die Taste MENU 10, 22. Wählen Sie mit � � 29 **"Lautstärkeanpassung"**.
- **→** Bestätigen Sie durch Drücken von SELECT 21.

Wählen Sie mit ▼ ▲ 29 die Kompressionsrate:

- DRC hoch Hohe Kompression
- DRC tief niedrige Kompression
- DRC aus Kompression abgeschaltet.
- $\rightarrow$ Bestätigen Sie durch Drücken von SELECT 21.

## **Senderreihenfolge**

Sie können im Menü bei **Senderreihenfolge** mit � � 29 wählen, wie die einzelnen Sender sortiert werden sollen:

- Alphanumerisch
- Multiplex (Anbieter)
- Aktiv/Inaktiv
- $\rightarrow$ Bestätigen Sie durch Drücken von SELECT 21.

# **Wie Sie Informationen einblenden**

 $\rightarrow$  Mehrfaches Drücken der INFO-Taste 24 schaltet durch verschiedene Informationen:

#### **DAB-Betrieb**

Signalstärke / Fehlerrate Programmtyp Ensemble/Multiplex Gruppenname Frequenz / Kanal Signalinformation Bitrate Tonformat Datum, Zeit DLS: durchlaufender Text mit zusätzlichen Informationen, die die Sender u. U. bereitstellen Titel, Interpret ...

#### **Signalstärke: (Stabilität)**

- Die Markierung 1 zeigt den erforderlichen Pegel.
- Die Aussteuerung 2 zeigt die aktuelle Signalstärke.
- Sender, deren Signalstärke unterhalb des erforderlichen Pegels liegt, senden kein ausreichendes Signal. Richten Sie die Antenne neu aus oder verändern Sie ggf. den Aufstellort, siehe "Hinweis zur Empfangsverbesserung", S. 23.

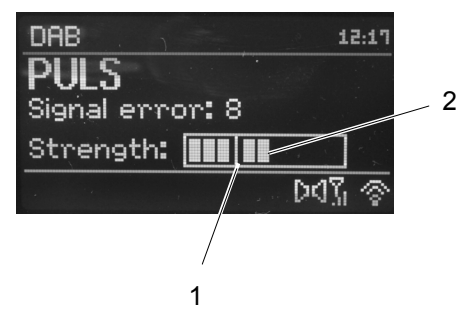

# **Dynamic Label Plus**

Programmbegleitende Textinformationen, wie z. B. Interpret, Songtitel, Albumname etc. sowie eventuell Albumcover erscheinen auf dem Radiodisplay (falls vom Programmanbieter unterstützt).

# **Wie Sie das UKW-Radio bedienen**

- **→** Schalten Sie mit der Taste MODE 11, 28 zu **UKW/FM**. Dazu Taste ggf. wiederholt drücken.
- **→** Richten Sie die Teleskop-Antenne aus und ziehen Sie diese auf volle Länge aus.
- → Danach erscheint die Frequenz und "Radio Text", wenn ein Sender empfangen wird. Wird ein RDS-Signal empfangen, erscheint der Sendername und ggf. der Radiotext.
- Beim erstmaligen Einschalten ist die Frequenz 87,5 MHz eingestellt.
- $\rightarrow$  Haben Sie bereits einen Sender eingestellt oder gespeichert, spielt das Radio den zuletzt eingestellten Sender.

### **Manuelle Senderwahl**

**→** Drehen Sie zur Frequenzeinstellung SCROLL / SELECT 4, dies verändert die Empfangsfrequenz schrittweise (Fernbedienung: ▼ ▲ 29) im UKW-Bereich in 0,05 MHz-Schritten. Damit können Sie auch schwache Sender einstellen, deren Frequenz Ihnen bekannt ist.

### **Sendersuchlauf**

- $\rightarrow$  Drücken Sie SCROLL / SELECT 4, um den automatischen Sendersuchlauf zu starten. Im Display läuft die Senderfrequenz aufwärts. Der automatische Suchlauf findet nur Sender mit einem starken Signal. Schwache Sender können nur manuell eingestellt werden.
- **→** Wird ein UKW-Sender mit ausreichend starkem Signal gefunden, stoppt der Suchlauf und der Sender wird wiedergegeben.
- → Fernbedienung: ▲ ▼ 29 drücken und gedrückt halten.

#### **Hinweis:**

Die jeweilige Senderfrequenz wird im Display dargestellt.

#### **Hinweis:**

In der Regel werden UKW-Sender im Stereo-Ton empfangen, im Display erscheint das Stereo-Symbol. (2 Lautsprecher).

Wenn der UKW Empfang in Stereoqualität gestört ist, können Sie im Menü auf "**Nur mono**" stellen. Dadurch wird der Empfang rauschärmer.

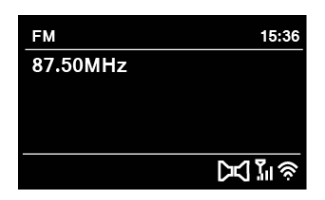

#### **Hinweis:**

- **→** Für die Einstellung schwächerer Sender benutzen Sie bitte die manuelle Senderwahl.
- Sie können im Menü "**Suchlauf Einstellung**" einstellen, ob die automatische Senderwahl nur starke Sender findet (**Nur kräftige Sender: Ja**) oder nach allen Sendern sucht (**Nur kräftige Sender: nein**).

### **Wie Sie UKW-Sender speichern**

- → Den gewünschten Sender einstellen.
- → PRESET-Regler 9 lang drücken. "Favorit speichern" erscheint.
- → Mit Drehen von PRESET 9 Programmplatz 1 12 wählen.

**→** Mit PRESET 9 bestätigen. "gespeichert" erscheint. **Alternativ**:

Fernbedienung: Eingestellten Sender durch langen Druck auf Zifferntaste 1 ... 12 speichern.

#### **Anwählen der programmierten Stationen**

- **→** PRESET-Regler 9 drücken "Senderliste" erscheint im Display.
- **→** Mit Drehen von PRESET 9 Programmplatz 1 12 wählen.
- **→** Mit Drücken von PRESET 9 bestätigen.

#### **Alternativ**:

Fernbedienung: Gewünschte Zifferntaste 1 ...12 drücken.

Haben Sie keinen Sender auf den gewählten Programmplatz gespeichert, erscheint "Speicherplatz leer".

#### **Löschen einer Programmplatz-Speicherung**

→ Neuen Sender auf die jeweilige Position speichern.

# **Überblick Menü FM**

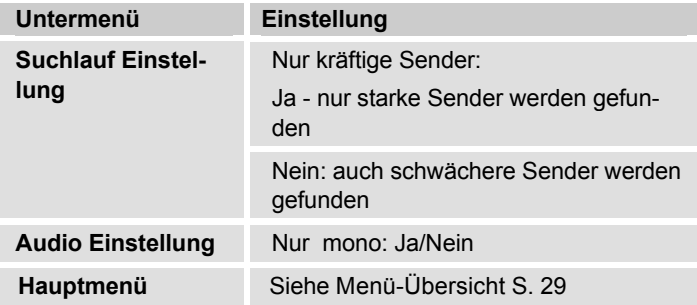

#### **UKW-Empfang mit RDS-Informationen**

RDS ist ein Verfahren zur Übertragung von zusätzlichen Informationen über UKW-Sender. Sendeanstalten mit RDS senden z.B. ihren Sendernamen oder den Programmtyp. Dieser wird im Display angezeigt. Beim Empfang eines UKW-Senders, der RDS-Informationen ausstrahlt, erscheint im Display der Sendername. Und das RDS-Symbol.

→ Mit der Taste INFO 24 können Sie zu PTY, Radiotext, Datum, Frequenz schalten.

### **Displayanzeigen aufrufen**

Durch Drücken der Taste INFO 24 können Sie z.B. folgende Informationen einblenden:

#### **FM (UKW) - Betrieb**

Radiotext: durchlaufender Text mit zusätzlichen Informationen, die die Sender u. U. bereitstellen Programmtyp Frequenz Stereo, Mono Datum, Zeit Titel, Interpret ...

# **Wie Sie Uhrzeit und Weckzeit einstellen**

#### **Hinweis:**

Die Uhrzeit wird über WLAN (Internet), DAB+ bzw. UKW/FM automatisch eingestellt.

Überprüfen Sie nach der Inbetriebnahme und der erstmaligen Nutzung des Gerätes im DAB-Modus die Uhrzeit. Nach einem Netzausfall wird die Uhrzeit nach Synchronisation ebenfalls wieder automatisch eingestellt.

Die Uhrzeit wird in Standby angezeigt. Sie können zwei unterschiedliche Weckzeiten programmieren. Bei aktiver Weckfunktion erscheint das Weck-Symbol (Glocke).

# **Zeit, Datum einstellen**

Die Uhrzeit wird im Auslieferungszustand automatisch über DAB+, UKW (RDS) bzw. über das Internet eingestellt. Nach einem Stromausfall wird das Zeitsignal erneut synchronisiert.

Sie können die Uhrzeit im Hauptmenü "**Systemeinstellungen"** bei **"Zeit und Datum",** im Untermenü **"Zeit/Datumseinstellung"** auch manuell einstellen.

- Mit den Tasten ◀ oder ▶ der Fernbedienung wählen Sie einen Wert aus, mit � bzw. � ändern Sie diesen.
- Bestätigen Sie jeweils mit SELECT 21.
- Siehe S. 65.

#### **Hinweis:**

Überprüfen Sie nach Stromausfall die Uhrzeit.

### **Wie Sie die Weckzeit einstellen**

- → Schalten Sie das Gerät mit  $\cup$  1, 18 ein.
- → Drücken Sie die Taste Wecker 1 bzw. Wecker 2 der Fernbedienung (27).
- → Alternativ wählen Sie mit  $\Psi$  ▲ 29 im Hauptmenü "Wecker" und dann "Wecker 1" oder " Wecker 2".
- → Bestätigen Sie mit SELECT 21.
- **→** Sie können folgende Einstellungen wählen (Wert verändern mit ▼ ▲ 29, Einstellung übernehmen: SELECT 21 drücken).

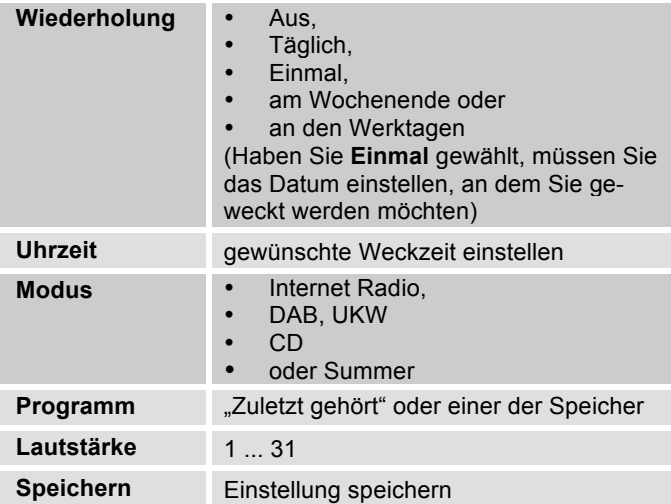

- → Wählen Sie "Speichern" und bestätigen Sie durch Drücken von SELECT 21.
- **Wecker gespeichert** erscheint. Die Einstellung ist gespeichert. Die Wecker werden angezeigt.
- → Die eingestellte Weckfunktion wird durch das Symbol im Display angezeigt  $($ **b** oder  $($ **b**).

Bei Erreichen der eingestellten Weckzeit schaltet sich das Gerät mit der gewählten Quelle ein, die Lautstärke wird schrittweise erhöht.

#### **Hinweis:**

Bei Stromausfall oder falls versehentlich der Netzstecker gezogen wurde, funktioniert der Wecker **nicht**.

**→** Überprüfen Sie die Uhrzeit.

### **Wecker nach Alarm ausschalten**

- → Drücken Sie die Taste  $\cup$  1, 18, um den Wecker ganz auszuschalten.
- → Drücken Sie SCROLL / SELECT 4 bzw. SELECT 21, um die SNOOZE-Funktion einzuschalten. Ändern Sie die SNOOZE-Zeit durch wiederholtes Drücken von SCROLL / SELECT 4 bzw. SELECT 21.

### **Wecker ausschalten**

- **→** Drücken Sie in Standby die Taste Wecker 1 bzw. Wecker 2 der Fernbedienung (27). Das jeweilige Wecksymbol wird ausgeblendet, d.h. der Alarm ist damit inaktiv.
- **→** Alternativ wählen Sie im Menü "Wecker " und dann "Wecker 1" oder " Wecker 2". Stellen Sie den Wecker bei "Wiederholung" auf **Aus**.
- **→** Wählen Sie "Speichern" und bestätigen Sie durch Drücken von SELECT 21.
- **Wecker gespeichert** erscheint. Die Einstellung ist gespeichert.
- → Die einzelnen Weckzeiten werden ein- bzw. ausgeschaltet.
- → Die Wecksymbole erscheinen dementsprechend im Display.

# **Wie Sie die SLEEP-Funktion benutzen**

Sie können den Zeitraum in 15-Minuten-Schritten einstellen, nach dem sich das Gerät von 0 – 60 Minuten in jeder Betriebsart in Standby schaltet.

- **→** Drücken Sie die Taste SLEEP 25 wiederholt.
- $\rightarrow$  Alternativ: Drücken Sie die Taste MENU 10, 22. Wählen Sie mit � � 29 im Hauptmenü **Sleep** (SCROLL/SELECT drehen und drücken).
- → Stellen Sie mit  $\blacktriangledown$   $\blacktriangle$  29 die gewünschte Sleep-Zeit ein und bestätigen Sie durch Drücken von SELECT 21.

Nach Ablauf der eingestellten Zeit schaltet sich das Gerät automatisch in Standby.

# **Die Systemeinstellungen wählen**

- Wählen Sie im Hauptmenü **"Systemeinstellungen"** und drücken Sie SELECT 21.
- $\rightarrow$ Navigieren Sie mit  $\Psi$  ▲ 29 im Untermenü und öffnen Sie den gewünschten Eintrag mit SELECT 21.

Folgende Untermenüpunkte stehen zur Verfügung:

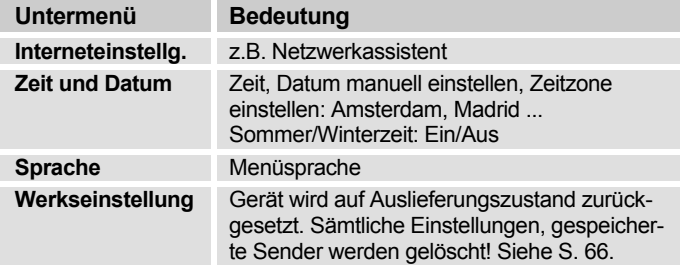

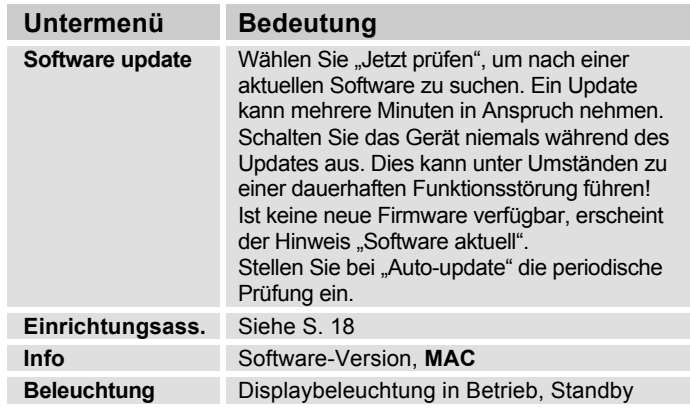

# **Übersicht Menü Interneteinst.**

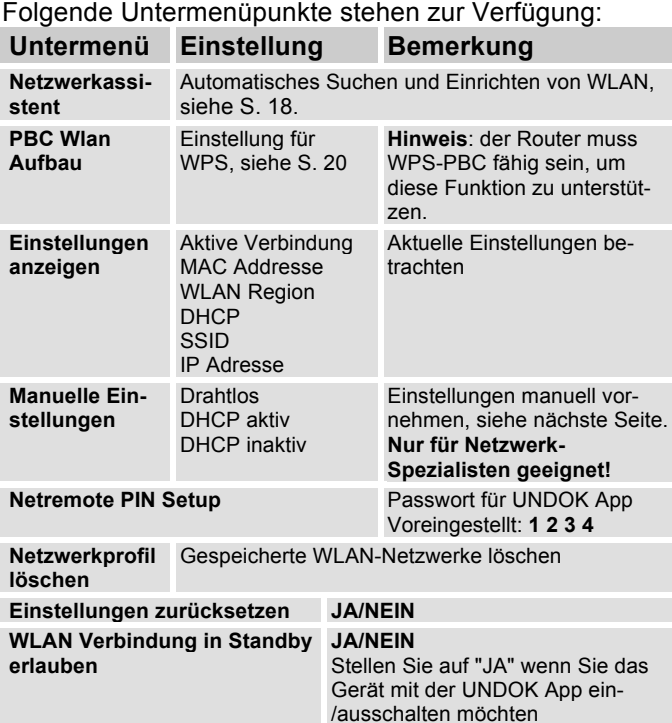

## **Zeit und Datum**

Folgende Untermenüpunkte stehen zur Verfügung:

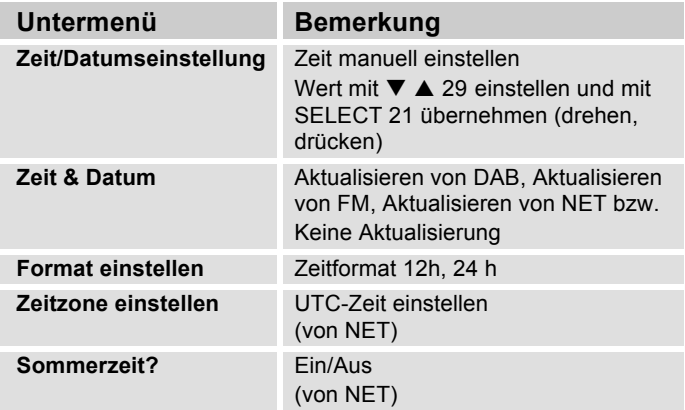

## **Manuelle Einstellungen**

Benutzen Sie die diese Option, um die Netzwerkeinstellungen von Hand zu konfigurieren.

Für **fortgeschrittene** Benutzer führen Sie die manuellen Einstellungen in 9 Schritten durch einen detaillierten und benutzerdefinierten Prozess, um ein neues kabelloses Netzwerk **WLAN** hinzuzufügen.

#### **Hinweis:**

- Mit der Taste MENU 10 bzw. ◀ der Fernbedienung gelangen Sie zum vorigen Einstellmenü zurück.
- Wählen Sie Optionen mit ▼ ▲ 29 und bestätigen Sie Ihre Auswahl mit SELECT 21.
- Geben Sie Namen (SSID) oder Schlüssel (Key) wie auf S. 19 beschrieben ein.

## **Werkseinstellung**

Führen Sie für eine komplette Löschung des Gerätespeichers einen **RESET** durch. Die Werkseinstellungen werden wieder hergestellt.

Die Werkseinstellung wird über **"Systemeinstellungen"** aufgerufen.

- → Wählen Sie "Werkseinstellung" mit **▼ ▲** 29, bestätigen Sie die Abfrage "**Fortsetzen?**" indem Sie **"JA"** wählen.
- → Drücken Sie SELECT 21. Das Gerät wird zurückgesetzt.

Der komplette Speicher wird gelöscht, einschließlich Netzwerk Informationen, gespeicherten Sender, Wecker usw. Diese müssen nach dem RESET neu eingegeben werden.

**Achtung**: Ihre Einstellungen werden gelöscht!

 $\rightarrow$  Zum Abbrechen **"NEIN"** wählen und mit SELECT 21 bestätigen.

## **Wie Sie das Gerät reinigen**

# **Stromschlag!**

Um die Gefahr eines elektrischen Schlags zu vermeiden, dürfen Sie das Gerät nicht mit einem nassen Tuch oder unter fließendem Wasser reinigen. Vor dem Reinigen Netzstecker ziehen.

#### **ACHTUNG!**

Sie dürfen keine Scheuerschwämme, Scheuerpulver und Lösungsmittel wie Alkohol oder Benzin verwenden.

**→** Reinigen Sie das Gehäuse mit einem weichen, mit Wasser angefeuchteten Tuch.

# **Wie Sie Fehler beseitigen**

Wenn das Gerät nicht wie vorgesehen funktioniert, überprüfen Sie es anhand der folgenden Tabellen. Wenn Sie die Störung auch nach den beschriebenen Überprüfungen nicht beheben können, nehmen Sie bitte Kontakt mit dem Hersteller auf.

### **Probleme mit dem WLAN**

#### **Mögliche Ursache/Abhilfe**

Überprüfen Sie, ob ein PC auf das Internet zugreifen und aktuell Seiten darstellen kann.

Überprüfen Sie, ob ein DHCP-Server verfügbar ist (Lesen Sie hierzu die Bedienungsanleitung Ihres Access-Points, Router). In diesem Fall können Sie die Netzwerkeinstellung siehe S. 65 oder über den Assistent s. S. 18 einstellen.

Vergeben Sie alternativ eine statische IP-Adresse. In diesem Fall stellen Sie Ihre Netzwerkeinstellung manuell ein. Siehe S. 66.

Überprüfen Sie ggf. die Firewall-Einstellungen Ihres Routers. Das Gerät benötigt Zugriff auf UDP sowie die TCP ports 80, 554, 1755.

Geben Sie den Zugriff der MAC-Adresse des Radios in Ihrem Router frei. Die MAC-Adresse des Radios finden Sie auf S. 65. Menüpunkt "Einstellungen anzeigen".

#### **Mögliche Ursache/Abhilfe**

Bei WLAN mit Verschlüsselung:

Prüfen Sie bitte, ob Sie den korrekten Zugangscode (WEP/WPA key) eingegeben haben. Wenn, nachdem Sie das Gerät eingeschaltet haben und nach der Netzwerksuche die Anzeige "Verbindung fehlgeschlagen" erscheint, überprüfen Sie bitte, ob Sie den korrekten Code eingegeben haben. Sofern das Problem nicht behoben werden kann, überprüfen Sie bitte die Netzwerkkonfiguration.

Eingeschränkte oder keine Verbindung:

Stellen Sie sicher, dass der DHCP-Server Ihres Routers aktiviert ist. Das Gerät bezieht dann automatisch eine von DHCP zugewiesene Netzwerkadresse. Anderenfalls müssen Sie das Internet-Radio manuell konfigurieren, s. S. 66 (nur für Nutzer mit Netzwerk-Kenntnissen zu empfehlen).

Funktioniert die Netzwerkverbindung aber können bestimmte Sender nicht wiedergegeben werden:

## **Probleme mit der Sender-Wiedergabe**

#### **Mögliche Ursache/Abhilfe**

1. Der Sender liegt eventuell in einer anderen Zeitzone und sendet nicht zu dieser Tageszeit!

2. Der Sender hat die maximale Zahl der gleichzeitigen Zuhörer erreicht.

- 3. Der Sender hat den Betrieb evtl. eingestellt.
- 4. Der Link dieser Station ist evtl. nicht mehr aktuell.

5. Die Internet Verbindung mit der ausgewählten Station ist möglicherweise zu langsam, da Sie evtl. in einem entfernten Land liegt. Versuchen Sie in diesem Falle, den Radiosender über einen PC aufzurufen.

# **Datenverbrauch**

Achten Sie auf die zu übertragende Datenmenge, speziell, wenn Sie keine Internet-Flatrate haben.

Der Datenverbrauch hängt von der Bitrate ab, mit die Streams übertragen werden.

128 kbit/s führt zu folgendem Datenverbrauch:

- 10 Minuten ca. 9,38 MByte
- 30 Minuten ca. 28,13 MByte
- 1 Stunde ca. 56,25 MByte
- 4 Stunden ca. 225 MByte
- 12 Stunden ca. 675 MByte.

## **Probleme mit dem CD-Player**

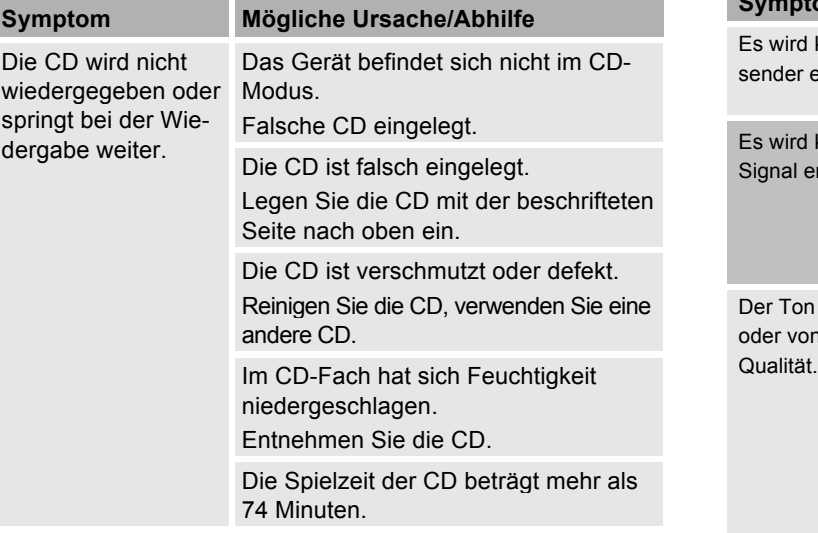

# **Probleme mit dem Radio**

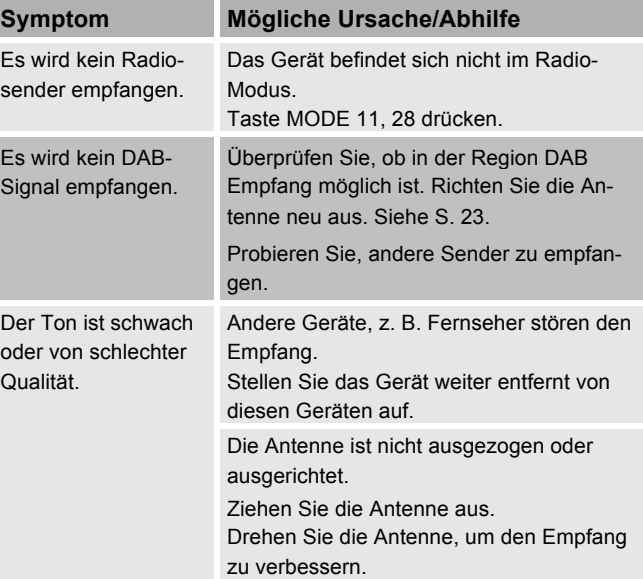

# **Probleme mit Bluetooth**

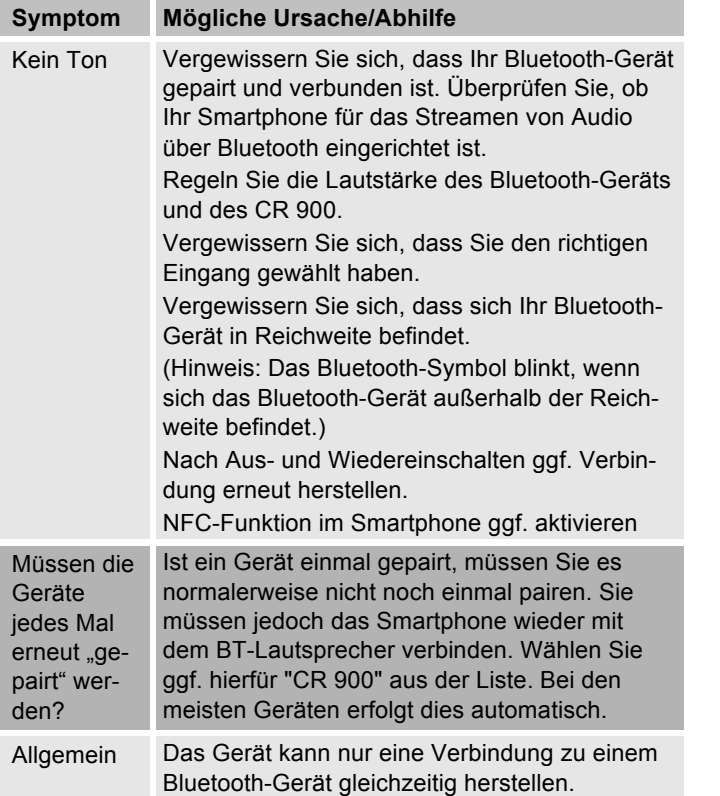

## **Probleme mit dem Gerät**

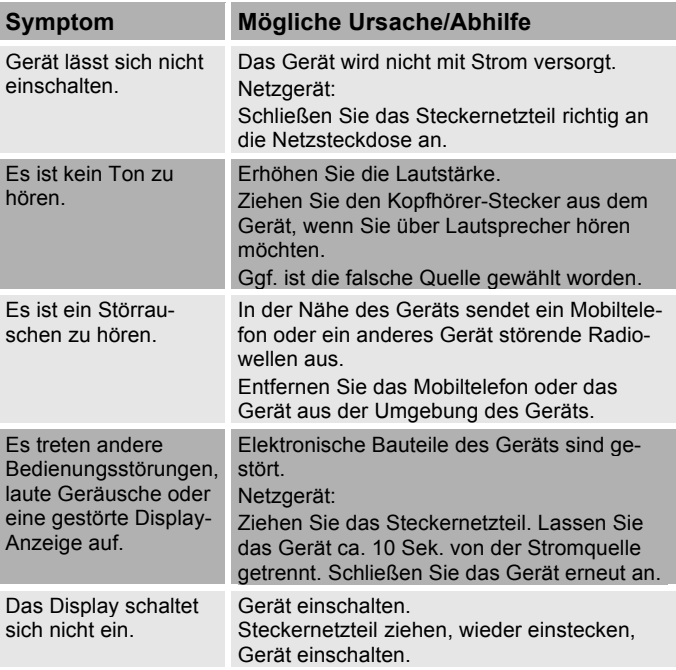

### **Probleme mit der Fernbedienung**

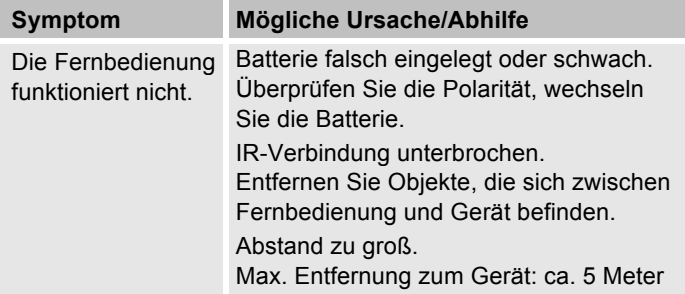

### **Probleme mit USB-Medien**

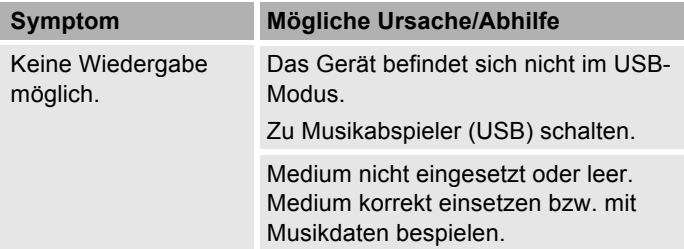
#### **Technische Daten**

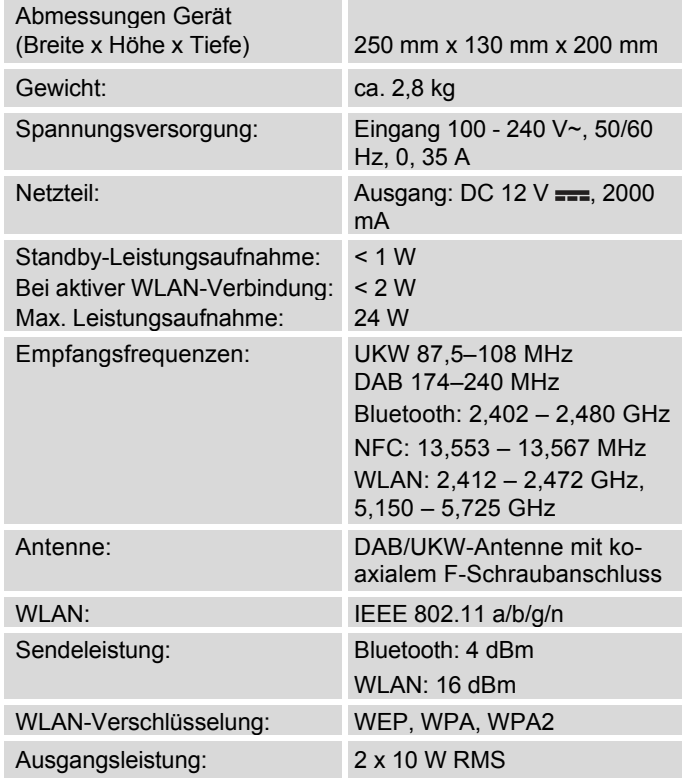

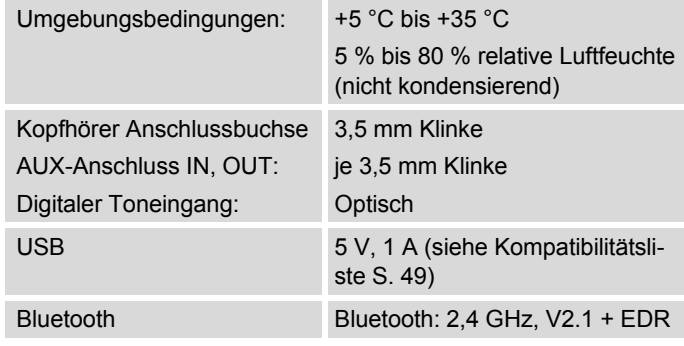

Windows ist ein registriertes Warenzeichen der Microsoft Inc.

Technische Änderungen und Irrtümer vorbehalten. Die Abmessungen sind ungefähre Werte.

# $C \in$

#### **Richtlinien und Normen**

Hiermit erklärt DGC GmbH, dass der Funkanlagentyp Dual CR 900 der Richtlinie 2014/53/EU entspricht. Der vollständige Text der EU-Konformitätserklärung ist unter der folgenden Internetadresse verfügbar:

http://dgc-electronics.de/files/DOC/

#### **Wie Sie den Hersteller erreichen**

DGC GmbH Graf-Zeppelin-Str. 7

D-86899 Landsberg

www.dual.de

## **Entsorgungshinweise**

#### **Entsorgung der Verpackung**

Ihr neues Gerät wurde auf dem Weg zu Ihnen durch die Verpackung geschützt. Alle eingesetzten Materialien sind umweltverträglich und wieder verwertbar. Bitte helfen Sie mit und entsorgen Sie die Verpackung umweltgerecht. Über aktuelle Entsorgungswege informieren Sie sich bei Ihrem Händler oder über Ihre kommunale Entsorgungseinrichtung. Vor der Entsorgung des Gerätes sollten die Batterien entfernt werden.

### **Wie Sie das Gerät entsorgen**

Altgeräte sind kein wertloser Abfall. Durch umweltgerechte Entsorgung können wertvolle Rohstoffe wieder gewonnen werden. Erkundigen Sie sich in Ihrer Stadtoder Gemeindeverwaltung nach Möglichkeiten einer umwelt- und sachgerechten Entsorgung des Gerätes.

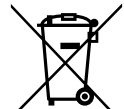

**Dieses Gerät ist entsprechend der Richtlinie 2002/96/EG über Elektro- und Elektronik-Altgeräte (WEEE) gekennzeichnet.**

**Dieses Produkt darf am Ende seiner Lebensdauer nicht über den normalen Haushaltsabfall entsorgt werden, sondern muss an einem Sammelpunkt für das Recycling von elektrischen und elektronischen Geräten abgegeben werden. Das Symbol auf dem Produkt, der Gebrauchsanleitung oder der Verpackung weist darauf hin. Die Werkstoffe sind gemäß ihrer Kennzeichnung wiederverwertbar. Mit der Wiederverwendung, der stofflichen Verwertung oder anderen Formen der Verwertung von Altgeräten leisten Sie einen wichtigen Beitrag zum Schutze unserer Umwelt.**

# **Lebensgefahr!**

Bei ausgedienten Geräten Steckernetzteil ziehen. Netzkabel durchtrennen und mit dem Stecker entfernen.

> Änderungen und Druckfehler vorbehalten. Stand 04/19 Vervielfältigung nur mit Genehmigung von DUAL.